Desarrollo de un prototipo de aplicación de móvil

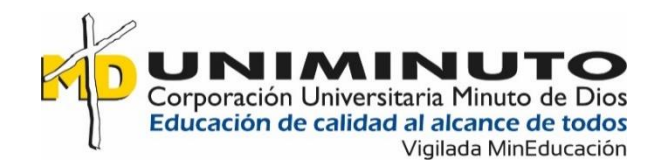

Diseño y Desarrollo De Un Prototipo De Aplicación Móvil, Para La Gestión Del Traslado De Las Mascotas En Convenio Con Las Veterinarias Del Sector De Montecarlo De La Ciudad De Villavicencio.

> Julián David Meneses Osorio Ingrith Geraldine Vargas Bravo

Corporación Universitaria Minuto de Dios Vicerrectoría Regional Orinoquía Sede / Centro Tutorial Villavicencio (Meta) Programa Tecnología en Desarrollo de Software

Abril de 2021

Diseño y Desarrollo De Un Prototipo De Aplicación Móvil, Para La Gestión Del Traslado De Las Mascotas En Convenio Con Las Veterinarias Del Sector De Montecarlo De La Ciudad De Villavicencio.

> Julián David Meneses Osorio Ingrith Geraldine Vargas Bravo

Trabajo de Grado presentado como requisito para optar al título de Tecnólogo en Desarrollo de

Software

 $A$ sesor(a)

Leyder Hernán López Díaz

Ingeniero de sistemas

Corporación Universitaria Minuto de Dios

Vicerrectoría Regional Orinoquía

Sede / Centro Tutorial Villavicencio (Meta)

Programa Tecnología en Desarrollo de Software

Abril de 2021

**Dedicatoria**

*[A nuestra familia]*

### **Agradecimientos**

Principalmente le agradecemos a Dios y a nuestra familia que son los que han hecho un gran esfuerzo para permitirnos llegar hasta este punto clave de nuestras vidas. Ellos son los que nos motivan para continuar a pesar de los obstáculos y dificultades que se presentaron, que hay y que habrá en el futuro. También queremos agradecer a nuestro asesor el ingeniero Leyder Hernan Lopez Diaz el cual nos ha compartido sus instrucciones, consejos, enseñanzas y su gran paciencia. Por último, pero no menos importante agradecemos a los directivos de la Corporación Universitaria Minuto de Dios por su apoyo y compromiso con nuestro crecimiento académico y profesional.

# **Tabla de Contenido**

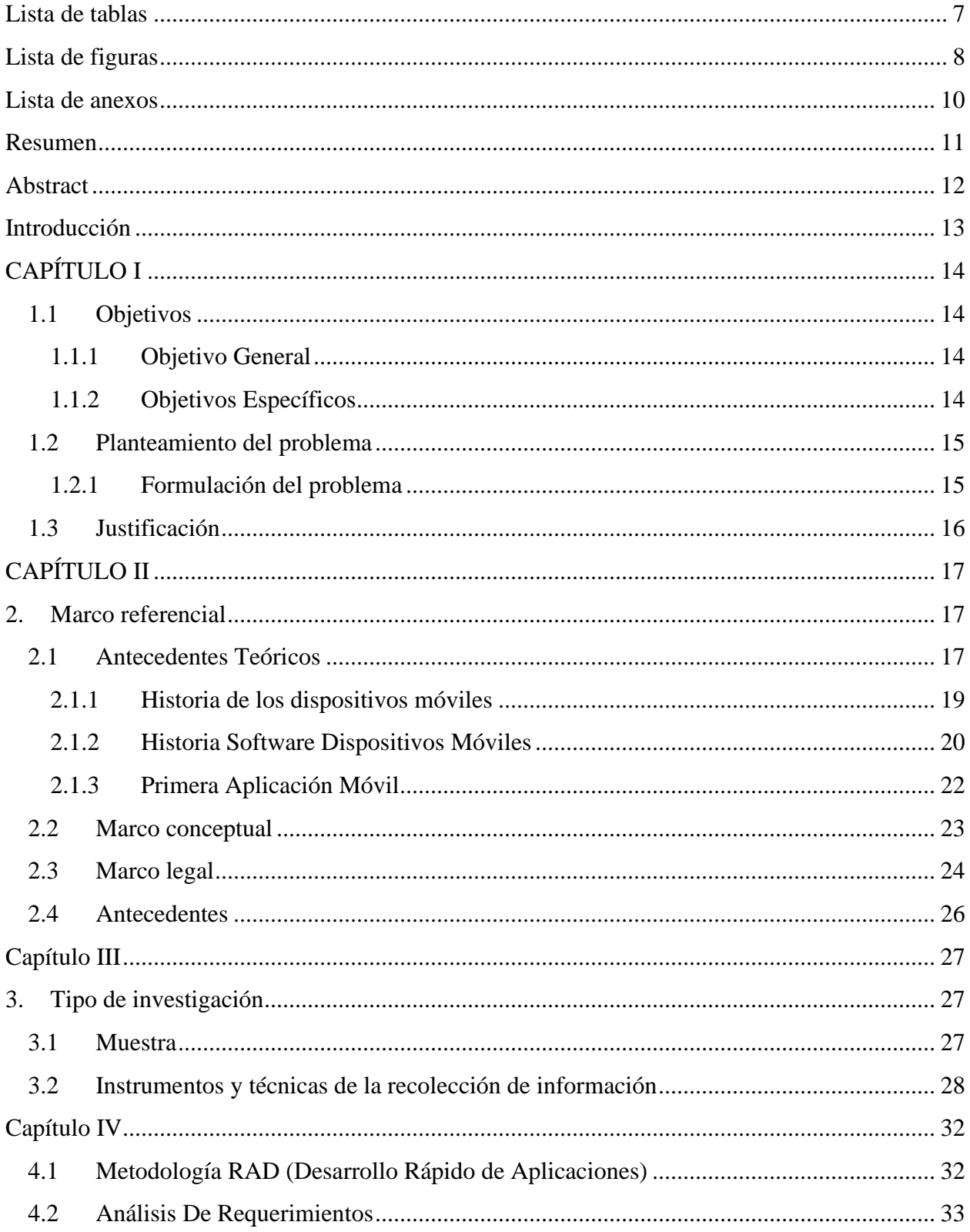

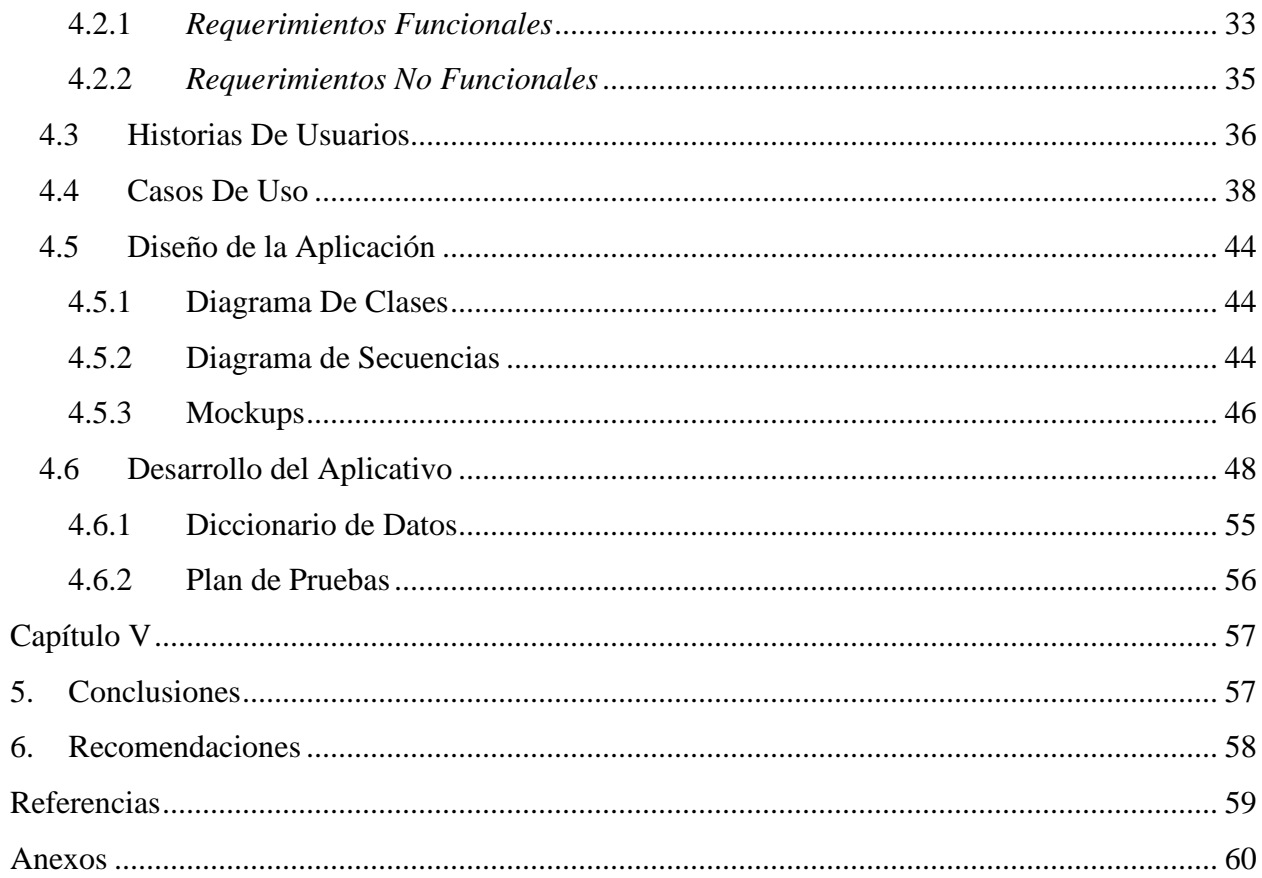

# **Lista de tablas**

<span id="page-6-0"></span>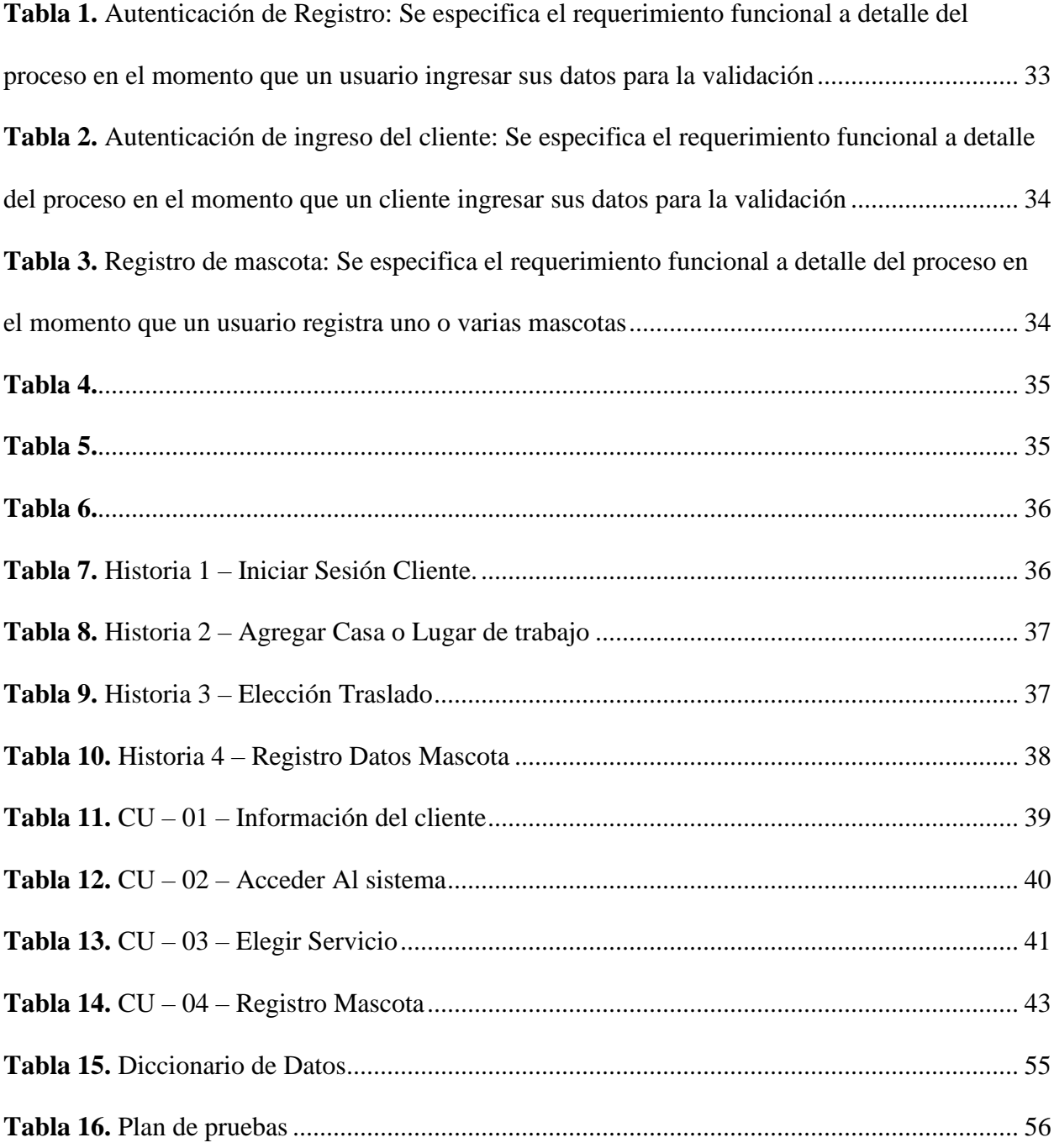

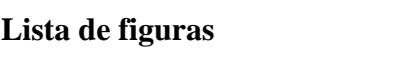

<span id="page-7-0"></span>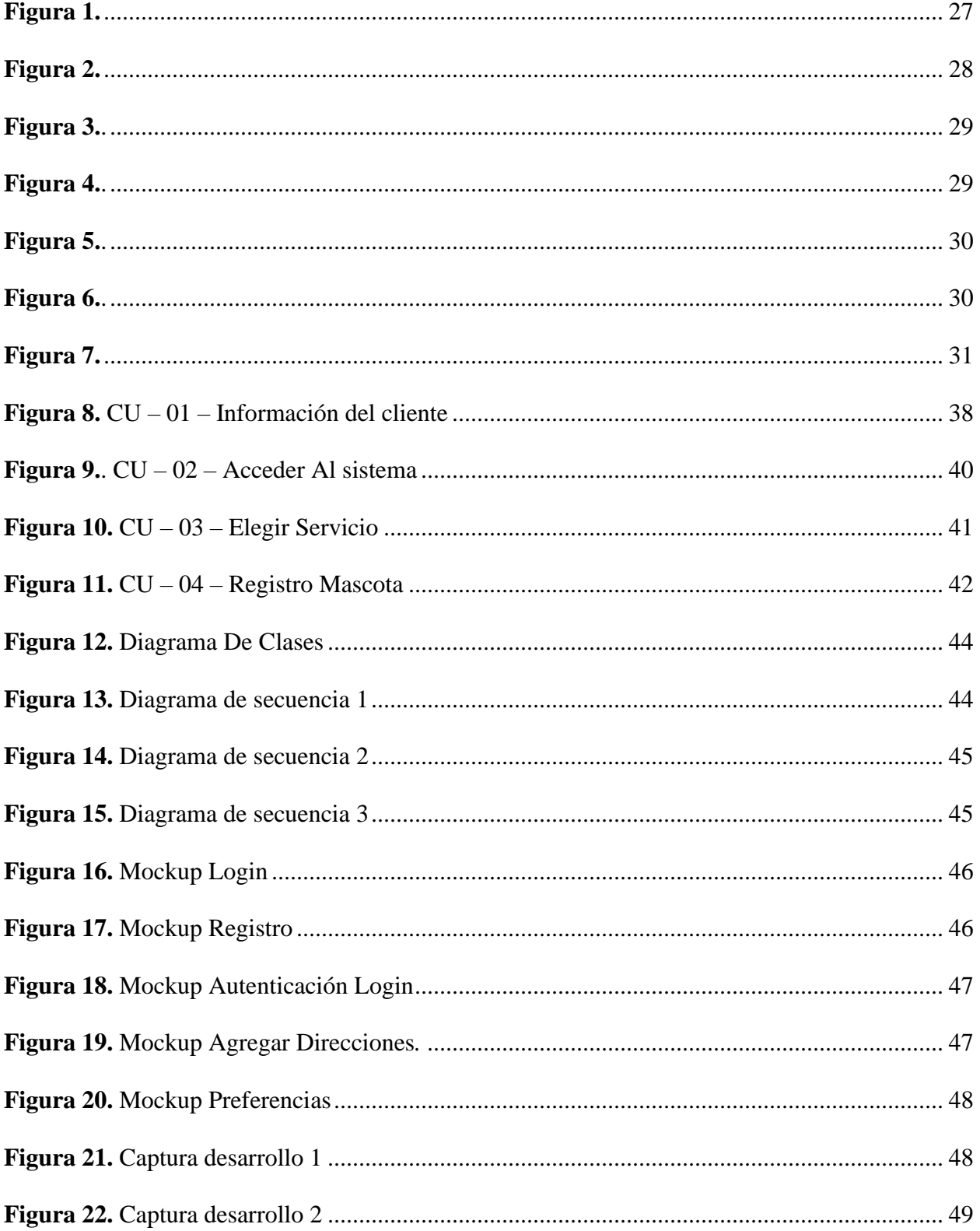

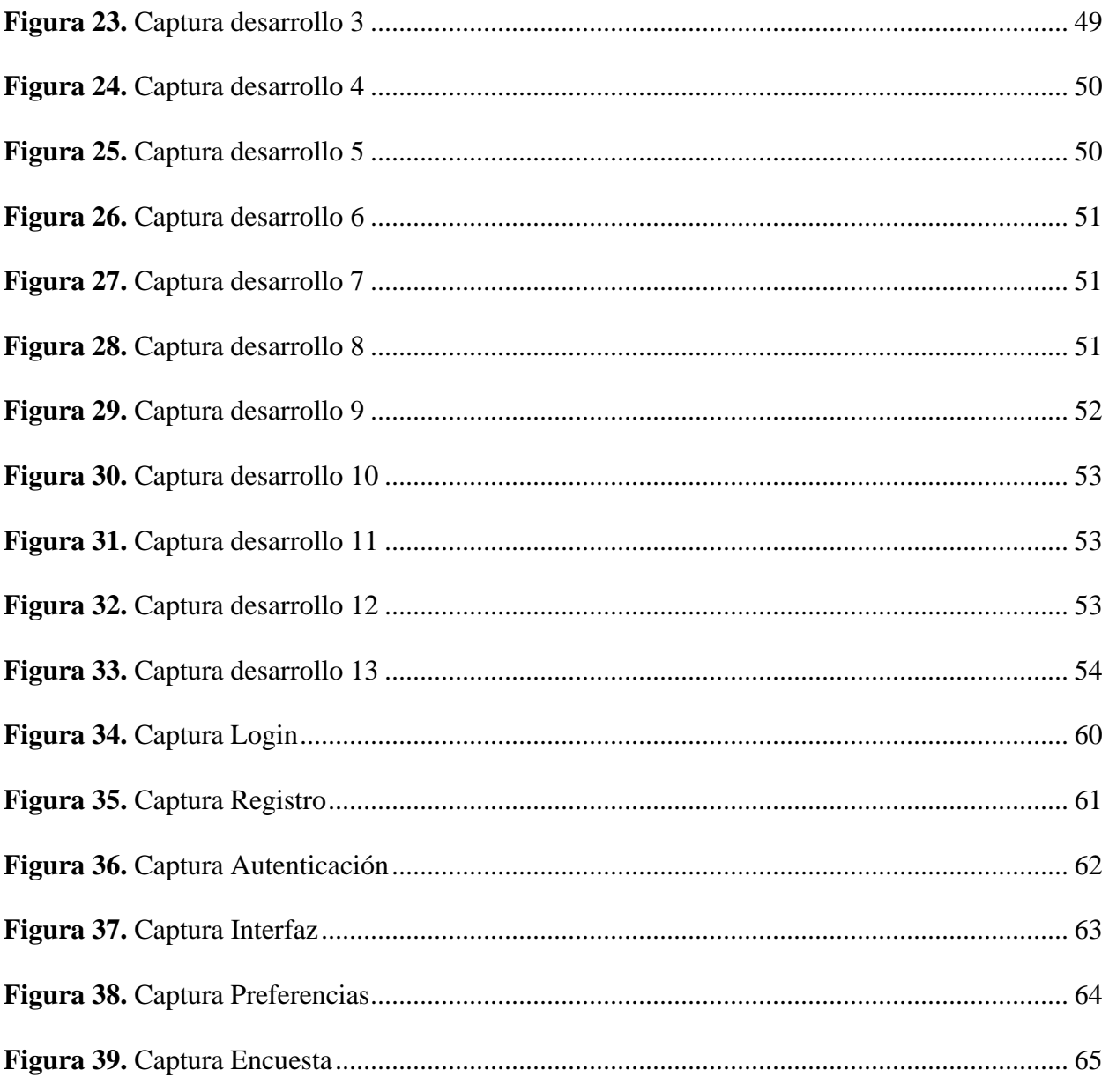

# Lista de anexos

<span id="page-9-0"></span>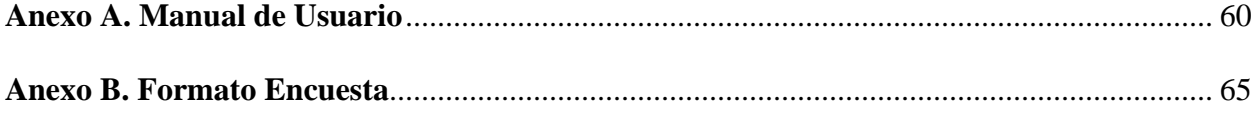

#### **Resumen**

<span id="page-10-0"></span>Para nadie es un secreto que hoy en día la tecnología nos abre muchas puertas y a la vez nos facilita la vida, por tal motivo queremos aprovechar esta ventaja que nos ofrece la tecnología para solventar una necesidad que recurrentemente le ocurre a muchas personas en su día a día y es el cuidado y movilidad de sus mascotas, los animales domésticos juegan un papel importante en la sociedad, no son solamente de compañía, nos ofrecen beneficios emocionales y quienes cuidamos de ellos tenemos muchas responsabilidades. En este proyecto se desarrolló un prototipo de aplicación móvil dirigida a los dueños de mascotas domésticas, dicha aplicación tiene como objetivo ayudar al usuario a gestionar el traslado de su mascota y su a vez generar confianza y seguridad con los dueños de mascotas. Por lo tanto, en la aplicación encontraremos diferentes herramientas que contienen información referente a una veterinaria ubicada en la comuna 8 de la ciudad de Villavicencio, que ofrecen este servicio.

*Palabras claves:* apps móviles, desarrollo de interfaz, cuidado de animales, animales domésticos, descargar aplicación

#### **Abstract**

<span id="page-11-0"></span>It is no secret to anyone that today technology opens many doors for us and at the same time makes life easier, for this reason we want to take advantage of this advantage that technology offers us to solve a need that repeatedly happens to many people in their day to day and it is the care and mobility of your pets, pets play an important role in society, they are not only companions, they offer us emotional benefits and those of us who take care of them have many responsibilities. In this project, it was proposed to develop a prototype of a mobile application aimed at the owners of domestic pets and a mobile device, this application aims to help the user to manage the transfer of their pet and at the same time generate trust and security with the owners. Therefore, in the application we will find different tools that contain information regarding veterinarians in commune 8 of the city of Villavicencio, who offer this service.

Keywords: mobile apps, interface development, animal care, pets, download application

#### **Introducción**

<span id="page-12-0"></span>El presente proyecto, se basa en el desarrollo de CATDOG, es un aplicativo móvil desarrollado en Android Studio por medio del lenguaje de programación flutter que permite que los dueños de mascotas puedan interactuar en una interfaz amigable con el objetivo de solicitar el servicio en la puerta de su casa, para que seguidamente el domiciliario que viene directamente de la veterinaria nos asegure el traslado de la mascota hacia el lugar de destino que el dueño quiera que esta misma se desplace y/o a la misma veterinaria.

La investigación en campo, se realiza en veterinarias del sector de Montecarlo de la ciudad de Villavicencio, con el objetivo de conocer si cuentan con algún aplicativo móvil para a la atención de sus clientes y a su vez, conocer si cuentan con el servicio de domiciliario, de acuerdo a lo anterior, se realiza una encuesta para obtener información pertinente y así, identificar que es necesario el desarrollo de una App, adicionalmente, se realiza varias investigaciones sobre proyectos en donde se desarrollen aplicaciones móviles con actividades similares a la de solicitud de domicilios.

La metodología para el desarrollo que se utiliza es (Rapid Application development), comprende el desarrollo interactivo, la construcción de prototipos, tradicionalmente, el desarrollo rápido de aplicaciones tiende a englobar también la usabilidad, utilidad y la rapidez de ejecución, esto permitió lograr el desarrollo de una primera versión de aplicación funcional, en donde los usuarios se pueden registrar, obtener un usuario y contraseña y solicitar el servicio del domiciliario.

# **CAPÍTULO I**

### **1.1 Objetivos**

### <span id="page-13-2"></span><span id="page-13-1"></span><span id="page-13-0"></span>**1.1.1 Objetivo General**

Diseño y desarrollo de un prototipo de aplicación móvil para la gestión del traslado de las mascotas en convenio con las veterinarias del sector de Montecarlo de la ciudad de Villavicencio, permitiendo seguridad y confianza para los amos de mascotas.

# <span id="page-13-3"></span>**1.1.2 Objetivos Específicos**

- Investigar el campo de acción para la ejecución del proyecto.
- Seleccionar la herramienta y lenguaje de programación para desarrollar el prototipo de aplicación con sus respectivas configuraciones.
- Validar la aplicación móvil estableciendo métricas e indicadores apropiados para garantizar el traslado de las mascotas de manera segura.

#### **1.2 Planteamiento del problema**

<span id="page-14-0"></span>Existen varias veterinarias en el sector de Montecarlos en Villavicencio, pero la información de las mimas no se encuentra en la Web, ni tampoco cuentan con aplicaciones móviles en donde se pueda solicitar información o algún servicio en particular. Es muy común encontrar que algunos dueños de mascotas por sus múltiples ocupaciones no cuentan con el suficiente tiempo para trasladar a sus mascotas a las veterinarias o a otro lugar en particular, no cuentan con la información necesaria y se pretende suplir esta necesidad a través de una aplicación móvil, en la cual se encuentren y comuniquen las dos partes, entablando relaciones basadas en la confianza y veracidad, teniendo en cuenta que es más rápido solicitar servicios por medio de una App , en donde solo se deba diligenciar información del dueño de la mascota y datos de su mascota y rápidamente solicite el servicio de domicilio.

CATDOG, pretende suplir esta necesidad latente en el mercado a través del uso de bases de datos y sistemas de información, teniendo siempre claro que lo más importante es el bien de la mascota. A lo largo de este trabajo se explicarán todas las variables de desarrollo, analizando su viabilidad y conveniencia.

#### <span id="page-14-1"></span>**1.2.1 Formulación del problema**

¿Cómo gestionar el traslado de las mascotas y a su vez generar confianza y seguridad con los dueños a través de una aplicación móvil?

#### **1.3 Justificación**

<span id="page-15-0"></span>Como dueños de mascotas y múltiples ocupaciones en las cuales nos desempeñamos, no contamos con el suficiente tiempo para trasladarnos a la veterinaria con nuestro animalito o llevarlo de un lugar a otro, no contar con una opción presente en el mercado para satisfacer esta necesidad, además de no tener información de calidad, seguridad y confianza, ni un servicio eficaz con esta labor, poniendo en peligro el bienestar y la vida del animal.

Entendemos el significado que tienen los animales en nuestras familias, son un miembro más, son importantes e incondicionales, simplemente son indispensables en nuestra vida cotidiana. Tener un animal en casa, implica una responsabilidad gigante en el cuidado, el amor y la atención. Se genera la oportunidad de cubrir la necesidad de brindarle seguridad y confianza a los amos de mascotas, informándoles que pueden contar con una aplicación móvil para gestionar el cuidado y traslado de sus animalitos a las veterinarias o a otro lugar.

El prototipo de aplicación móvil que vamos a desarrollar permite a los usuarios tener acceso a la información de una veterinaria de la comuna 8 de Villavicencio, sus servicios ofertados y será de libre elección por parte del cliente (amos de mascotas) elegir el servicio de atención para trasladar a su mascota. A su vez, la veterinaria tiene su espacio donde pueden tener publicidad, obtener reconocimiento y una buena aceptación de los usuarios por su buen servicio. La prioridad de la aplicación es lograr el bienestar y seguridad de la mascota.

.

16

### **CAPÍTULO II**

### **2. Marco referencial**

#### <span id="page-16-2"></span><span id="page-16-1"></span><span id="page-16-0"></span>**2.1 Marco Teórico**

En los últimos años años, las aplicaciones móviles han ganado importancia como una de las herramientas más importantes y eficientes para las diferentes empresas, les facilitan la vida a los usuarios, mejora la interconectividad y la experiencia en el momento de adquirir productos y servicios.

"Según una investigación realizada por la compañía Flurry Analytics, el usuario promedio pasa alrededor de 5 horas diarias en su teléfono y más de la mitad de este tiempo lo dedica a las apps" (Software Web SAS, 2021)

Una de las razones por las cuales los usuarios pasan la mayoría de su tiempo en sus dispositivos móviles, son las aplicaciones, estas, ayudan en gran parte a solucionar actividades de la vida cotidiana, como las compras, las comunicaciones y el entretenimiento. Las aplicaciones móviles se han convertido en un auge en la actualidad, gracias al crecimiento en el uso de los teléfonos inteligentes y tablets, pueden ser informantes, permiten recolectar información, para diagnosticar procesos, para juegos, marketing, etc. Cada día se descubren nuevas metodologías para que las aplicaciones sean más fáciles y eficaces, antes, si queríamos tomar una foto, hacer un video, editar un texto, necesitaba un dispositivo para cada cosa.

Con la llegada de las nuevas tecnologías surgen las aplicaciones móviles, las cuales han cambiado la forma de interactuar, el desarrollo de aplicaciones móviles ha avanzado, desde la mejora en las redes de comunicación con los usuarios, hasta la agilidad de tareas laborales y estandarizadas. Debido a la creación de estas nuevas tecnologías surgen

aplicaciones que ayudan a diferentes departamentos entre ellos: Recursos humanos y el departamento de contratación, de las entidades públicas y privadas. Facilitando el proceso de búsqueda y acceso a la información. No obstante, las apps no se quedan estancadas únicamente en los procesos de búsqueda y contratación de personal. De lo anterior, podemos asegurar que el desarrollo de las aplicaciones móviles está cobrando especial importancia en el ámbito empresarial, pues conlleva importantes beneficios, como una mayor productividad y eficiencia en los procesos, reducción de tiempo y accesibilidad en todo momento a la información, por lo cual las organizaciones deben sumergirse en las apps, para llegar al máximo de productividad y con ello aprovechar las ventajas que ofrecen.

Actualmente un Rappitendero realiza funciones como prestar dinero, comprar puestos de entrada para un concierto o película, hacer consignaciones, cuidar las mascotas, hacer la manicure o llevar a un familiar al médico. En este sentido manifiesta Simón que la aplicación. Gracias al éxito obtenido en Bogotá la aplicación se ha extendido a ciudades como Medellín, Cali. Barranquilla, Cartagena, Bucaramanga. De igual modo, la compañía ha desplegado su modelo de negocio en países latinoamericanos como México Brasil, Chile, Argentina y Uruguay. La compañía no solo ha beneficiado a personas sino además han servido como puente entre grandes empresas y el consumidor. Gracias al surgimiento de la aplicación, hoy en día puede pedir productos que no venden en Colombia y que se encuentran en otros países como Estados Unidos. (Marin & Ardila, 2020)

En síntesis, las aplicaciones móviles en el entorno laboral permiten seguir siendo competitivos en un mercado cada vez más exigente, abriendo nuevas posibilidades de negocio que genere impacto en los procesos internos y externos de las entidades privadas y públicas.

#### <span id="page-18-0"></span>**2.1.1** *Historia de los dispositivos móviles*

Los dispositivos móviles se han vuelto uno de los mejores inventos que han existido. La primera generación de dispositivos móviles que se crearon utilizaba múltiples sitios conectados, y se podían recibir llamadas de un sitio a otro, la primera red celular fue hecha en el año 1977 en Chicago y comenzó a funcionar bien en 1978. Después de este año contaba con un aproximado de 1300 clientes. En 1979 una red celular fue lanzada en Japón por NTT, esta red cubría toda el área de Tokyo, con 23 estaciones base a las que se comunicaba, después esta red se expandió hasta cubrir todo Japón y se convirtió en la primera red 1G nacional, desde ese entonces, los teléfonos móviles se han vuelto una demanda mundial y han ido evolucionando y avanzando exponencialmente en sus características y funciones, en un principio estos dispositivos sólo funcionaban para comunicarse por medio de llamadas de voz, sin embargo, en los años 90's fueron creados los SMS (Short Message Service), actualmente, el servicio de SMS es de los más usados en los dispositivos móviles, con un 74% de usuarios que se comunican por este medio en todo el mundo, en el año 2011, se estimó que se enviaron más de 8 trillones de mensajes de texto, en 1998 se unieron las compañías Psion, Nokia, Ericsson y Motorola y crearon Symbian Ltd , el primer teléfono que se creó que utilizaba este sistema operativo fue el Ericsson R380. (Cardenaz, 2012)

Los sistemas operativos que cuentan con mejores características y tienen una mayor demanda actualmente son el Android y el iOS, sistemas operativos como el Symbian o el de Blackberry se van quedando atrás y van perdiendo poco a poco su valor, muchas compañías de teléfono se han ido cambiando y adaptando a estos sistemas operativos. Ahora los móviles se han convertido en dispositivos no solo de comunicación por medio de llamadas, mensajes de texto multimedia o normales y comunicación por medio de redes sociales, sino que se han vuelto aparatos de entretenimiento donde pueden descargar aplicaciones, tomar fotos, video, compartirlos, escuchar música, internet, agenda, entre otras muchas funciones que se han ido implementando con el paso de los tiempos. (Cardenaz, 2012)

### <span id="page-19-0"></span>**2.1.2** *Historia Software Dispositivos Móviles*

Un sistema operativo móvil o SO móvil es un sistema operativo que controla un dispositivo móvil al igual que los PC utilizan Windows o Linux entre otros. los sistemas operativos móviles son mucho más simples y están más orientados a la conectividad inalámbrica. Algunos de los sistemas operativos utilizados en los dispositivos móviles están basados en el modelo de capas.

El primer sistema operativo dominante fue Symbian, cuya principal baza era contar con el apoyo de los principales fabricantes de terminales, sobre todo Nokia. Por el año 2002 RIM sacó las BlackBerry, que arrasaron en el sector corporativo por su fusión de correo electrónico con terminal móvil. En 2007 Apple presentó el iPhone. Apple sentó las bases de los futuros dispositivos móviles: pantalla táctil, acelerómetros para

reaccionar a la posición del terminal, sin teclado físico, con gran pantalla y grandes capacidades multimedia enero de 2010 Apple volvió a revolucionar el sector con el iPad. Aunque Android ya existía antes de la presentación del iPhone, fue tras esta cuando Google replicó las cosas buenas de Apple, respecto a Palm, fue comprada por HP y poco después sacó WebOS. Pero la carencia de apps y las limitaciones del hardware de HP hicieron que esta arrojara la toalla poco después, y recientemente han presentado un par de tablets con Android. Nokia, el mayor perjudicado por el iPhone, siguió impulsando inicialmente Symbian, pero la falta de apps y su aspecto anticuado y obsoleto terminó con el acuerdo entre Nokia y Microsoft. Windows Phone era lento y estaba centrado en replicar un PC que en sacar partido de los móviles. Windows 7 vino con numerosas funcionalidades pensadas para dispositivos táctiles, y después Windows 8, buscando hacer táctiles los PCs. Otros sistemas se están presentando nuevos, como Firefox OS. (Cerdan, 2017)

Android El sistema operativo Android es sin duda el líder del mercado móvil en sistemas operativos, está basado en Linux, diseñado originalmente para cámaras fotográficas profesionales, luego fue vendido a Google y modificado para ser utilizado en dispositivos móviles como los teléfonos inteligentes y luego en tablets como es el caso del Galaxy Tab de Samsung , actualmente se encuentra en desarrollo para usarse en netbooks y PCs, el desarrollador de este S.O. es Google, fue anunciado en el 2007 y liberado en el 2008; además de la creación de la Open Handset Alliance, compuesto por 78 compañías de hardware, software y telecomunicaciones dedicadas al desarrollo de estándares abiertos para celulares, esto le ha ayudado mucho a Google a masificar el S.O,

hasta el punto de ser usado por empresas como HTC, LG, Samsung, Motorola entre otros, Android Inc., es la empresa que creó el sistema operativo móvil, se fundó en 2003 y fue comprada por Google en el 2005 y 2007 fue lanzado al mercado Su nombre se debe a su inventor, Andy Rubín Una de las grandes cualidades o características de este sistema operativo es su carácter abierto. Android se distribuye bajo dos tipos de licencias, una que abarca todo el código del Kernel y que es GNU GPLv2. (Cerdan, 2017)

#### <span id="page-21-0"></span>**2.1.3** *Primera Aplicación Móvil*

Tenemos que remontarnos a finales de los años 90, las primeras aplicaciones móviles fueron las apps de contacto, agenda, editores de tono de llamada, etc., aplicaciones muy básicas, pero que cubrían funciones muy importantes. Por ejemplo, ya no teníamos que memorizar cientos de números de teléfono, el móvil lo haría por nosotros, tras la primera toma de contacto, las apps siguieron evolucionando y llegaron las aplicaciones de juegos, en 1994 aparece la primera instalación de un juego en un dispositivo móvil, nada más y nada menos que el legendario Tetris. Le seguirían otros juegos de gran calado entre los usuarios, como el Snake, esa serpenteante serpiente digital que teníamos que hacer que siguiera creciendo sin parar, en el año 2008 es clave en la historia de las apps, llegan los markets de aplicaciones móviles de la mano de Apple y, poco después, de Android. El mercado explota y evoluciona a pasos agigantados, permitiendo a todos los desarrolladores estar en ese mercado digital y otorgar nuevas aplicaciones y experiencias a los usuarios. (Duacode, 2019)

Cada día nacen nuevas aplicaciones que ofrecen nuevas oportunidades de negocio, comunicación, ocio o accesibilidad e inclusión. Software que instalado en nuestros smartphones nos facilita nuestras tareas diarias de trabajo, nos permite comunicarnos más y mejor o simplemente nos ofrecen momentos únicos de diversión. El presente y futuro de las apps nos aporta un sinfín de oportunidades, una innovación constante que debe tener como objetivo el dar valor a los usuarios, crear nuevas experiencias y facilitar la vida cotidiana. El futuro de las apps debe dirigirse a aportar soluciones, información veraz, desarrollo de servicios y entretenimiento, dejando atrás malas praxis como el uso indebido de datos del usuario, creación de adicciones o propuestas sin valor.

#### <span id="page-22-0"></span>**2.2 Marco conceptual**

Una aplicación móvil es un programa software diseñado para ser ejecutado en teléfonos, tablets o desde algún otro dispositivo móvil, que permite al usuario realizar actividades varias, acceder a servicios y mantenerse actualizado con respecto a cualquier información que desee. Para descargar y hacer uso de las aplicaciones es necesario tener acceso a internet, ingresar a las tiendas de aplicaciones que se manejan según el sistema operativo que tenga, descargar e instalar, en el proceso de la instalación suelen indicar a que tipos de datos se necesita acceder, como lista de contactos, galería, calendario y localización. (Softcorp, 2019).

#### <span id="page-23-0"></span>**2.3 Marco legal**

#### LEY 1774 DE 2016

#### El Congreso de Colombia

#### DECRETA:

Artículo 1°. Objeto. Los animales como seres sintientes no son cosas, recibirán especial protección contra el sufrimiento y el dolor, en especial, el causado directa o indirectamente por los humanos, por lo cual en la presente ley se tipifican como punibles algunas conductas relacionadas con el maltrato a los animales, y se establece un procedimiento sancionatorio de carácter policivo y judicial. (Colombia, 2016)

Artículo 2°. Modifíquese el artículo 655 del Código Civil, así:

Artículo 655. Muebles. Muebles son las que pueden transportarse de un lugar a otro, sea moviéndose ellas a sí mismas como los animales (que por eso se llaman semovientes), sea que sólo se muevan por una fuerza externa, como las cosas inanimadas. Exceptúense las que siendo muebles por naturaleza se reputan inmuebles por su destino, según el artículo 658. Parágrafo. Reconózcase la calidad de seres sintientes a los animales. (Colombia, 2016)

#### Artículo 3°. Principios.

a) Protección al animal. El trato a los animales se basa en el respeto, la solidaridad, la compasión, la ética, la justicia, el cuidado, la prevención del sufrimiento, la erradicación del cautiverio y el abandono, así cama de cualquier forma de abuso, maltrato, violencia, y trato cruel. b) Bienestar animal. En el cuidado de los animales, el responsable o tenedor de ellos asegurará como mínimo:

1. Que no sufran hambre ni sed.

2. Que no sufran injustificadamente malestar físico ni dolor.

3. Que no les sean provocadas enfermedades por negligencia o descuido.

4. Que no sean sometidos a condiciones de miedo ni estrés.

5. Que puedan manifestar su comportamiento natural.

c) Solidaridad social.

El Estado, la sociedad y sus miembros tienen la obligación de asistir y proteger a los animales con acciones diligentes ante situaciones que pongan en peligro su vida, su salud o su integridad física. Asimismo, tienen la responsabilidad de tomar parte activa en la prevención y eliminación del maltrato, crueldad y violencia contra los animales; también es su deber abstenerse de cualquier acto injustificado de violencia o maltrato contra estos y denunciar aquellos infractores de las conductas señaladas de los que se tenga conocimiento. Artículo 4°. El artículo 10 de la Ley 84 de 1989 quedará así: Artículo 10. Los actos dañinos y de crueldad contra los animales descritos en la presente ley que no causen la muerte o lesiones que menoscaben gravemente su salud o integridad física de conformidad con lo establecido en el Título XI-A del Código Penal, serán sancionados con multa de cinco (5) a cincuenta (50) salarios mínimos legales mensuales vigentes. (Colombia, 2016).

#### <span id="page-25-0"></span>**2.4 Antecedentes**

Aplicativo móvil que conecta a usuarios que tienen mascotas domésticas con una red de transporte privado: Petaxi (Universidad Peruana de Ciencias Aplicadas (UPC), Lima, 17 de Julio de 2018)

Petaxi es un emprendimiento de un grupo de jóvenes peruanos diseñado para ofrecer los servicios de transporte para usuarios con mascotas a través de una aplicación móvil. Servirá como nexo entre aquellas personas que tienen mascotas y necesitan movilizarse, con conductores por aplicativo que sean pet friendly. La app será compatible con los sistemas operativos de Android y iOS, además aceptará todos los medios de pago durante las 24 horas del día los siete días de la semana. El nombre nace de juntar la palabra pet que en inglés significa mascota- y taxi. (Cuadros Rodas, 2018)

#### Emprendimiento MyPetApp Universidad del rosario, Bogotá 2018

MyPetApp, pretende suplir esta necesidad latente en el mercado a través del uso de bases de datos y sistemas de información, teniendo siempre claro que lo más importante es el bien de la mascota. A lo largo de este trabajo se explicarán todas las variables que afectan al proyecto, analizando su viabilidad y conveniencia. Para el desarrollo del proyecto se tuvieron en cuenta los dos segmentos del mercado, analizándolos desde diferentes puntos de vista, de esta manera validar la necesidad y establecer la pertinencia de la solución, teniendo en cuenta aspectos económicos, sociales y legales. (Hernandez, 2018)

#### **Capítulo III**

#### **3. Tipo de investigación**

<span id="page-26-1"></span><span id="page-26-0"></span>El proyecto de investigación se realizó teniendo en cuenta las líneas de investigación definidas por UNIMINUTO, específicamente el proyecto pertenece a la línea de investigación "Innovaciones Sociales y Productivas". Se desarrolla con el apoyo del semillero MOVILSOFT y el grupo de investigación GIT SAI, Se elige el tipo de Investigación Mixta, la cual nos permite obtener información de calidad y la facilidad de obtener información de la veterinaria presente en el sector de Montecarlo. Para ello se practicó una encuesta que consta de 6 preguntas de única respuesta, para la opinión de los clientes de las veterinarias y así conocer si les gustaría contar con un aplicativo móvil que les permita tener el servicio de solicitud de un domiciliario para el traslado de su mascota.

#### <span id="page-26-2"></span>**3.1 Muestra**

Teniendo en cuenta el nivel de confianza del 95%, un margen de error del 5% y una población que corresponde a los clientes de la veterinaria Los Mautes, correspondiente a 25 personas, se aplicara la siguiente fórmula para determinar la muestra:

#### <span id="page-26-3"></span>**Figura 1.**

*Formulación de la muestra.*

 $n = \frac{\sum_{i=1}^{2} \sigma_{i}^{2} N}{e^{2}(N-1) + \sum_{i=1}^{2} \sigma_{i}^{2}}$ 

En donde

n = Es el tamaño de la muestra poblacional a obtener;

N = Es el tamaño de la población total; σ representa la desviación estándar de la población, cuyo valor utilizado fue una constate que equivale a 0.5;

 $Z =$  Es el valor obtenido mediante niveles de confianza, cuyo valor es de 95% (1.96) y

e = Representa el límite aceptable de error muestral, siendo este del 5%, el valor estándar usado en las investigaciones. Por lo tanto, se van a realizar 25 encuestas.

### <span id="page-27-0"></span>**3.2 Instrumentos y técnicas de la recolección de información**

El objetivo de la investigación es recolectar información de la encuesta para analizarla y ejecutarla en el presente desarrollo por lo tanto se envió de manera virtual por medio de un formulario de Google forms compartido por medio de drive, el formulario consta de 6 preguntas donde se pretende justificar la viabilidad del proyecto.

#### <span id="page-27-1"></span>**Figura 2.**

#### Gráfico Primera Pregunta

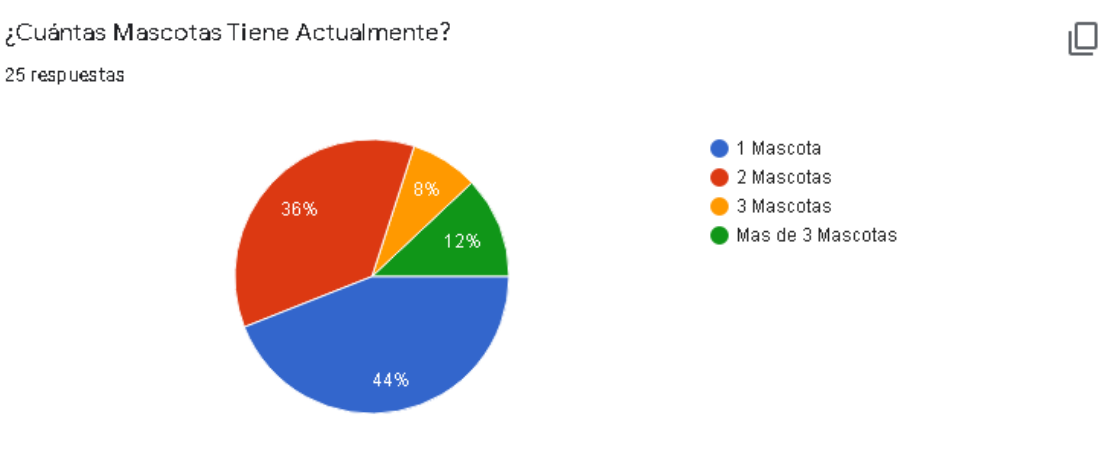

# <span id="page-28-0"></span>**Figura 3.**.

## Gráfico Segunda Pregunta

¿Cuenta Usted con el tiempo para trasladar a su mascota a sitios en especifico? Sitios ₽ como: (Veterinarias, parques o al lugar que usted requiera que se traslade su mascota en el momento) 25 respuestas  $\bullet$  Si  $\bullet$  No 68%

Fuente: El Autor

# <span id="page-28-1"></span>**Figura 4.**.

### Gráfico Tercera Pregunta

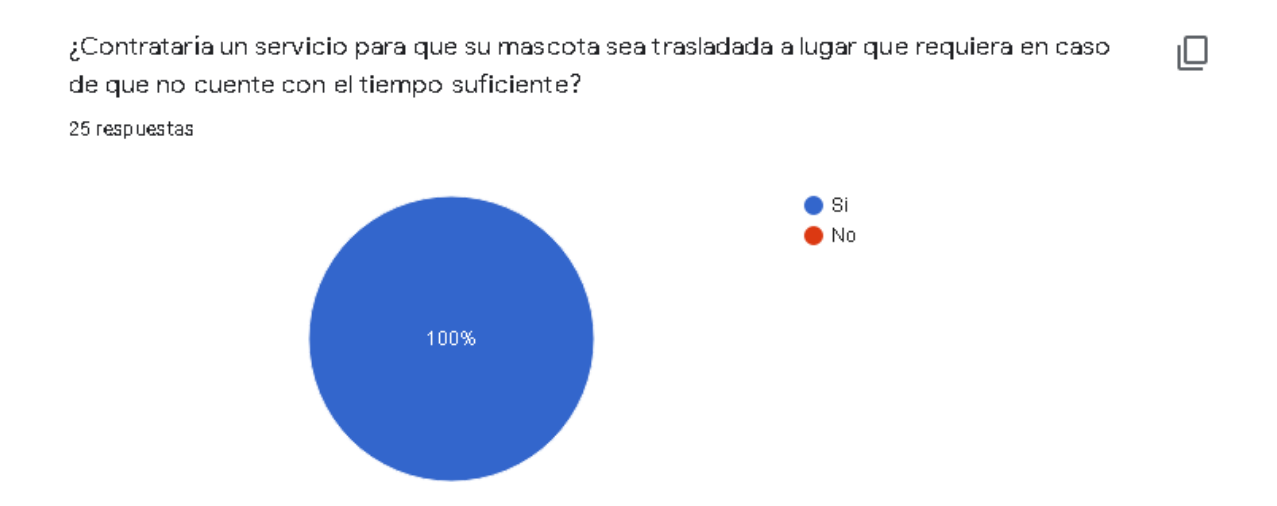

# <span id="page-29-0"></span>**Figura 5.**.

### Gráfico Cuarta Pregunta

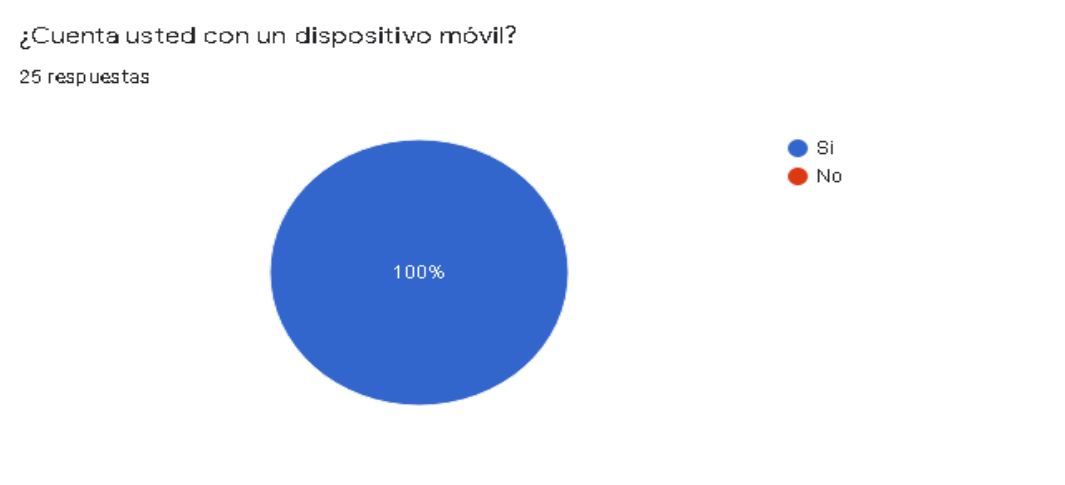

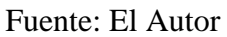

# <span id="page-29-1"></span>**Figura 6.**.

# Gráfico Quinta Pregunta

¿Le gustaría solicitar los servicios de traslado de su mascota por medio de una aplicación móvil?

25 respuestas

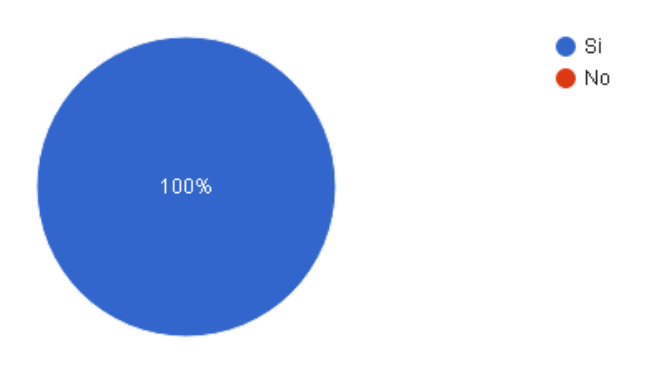

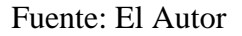

 $\Box$ 

 $\Box$ 

# <span id="page-30-0"></span>**Figura 7.**

# Gráfico Sexta Pregunta

Sabiendo que la solicitud del servicio del traslado de su mascota por medio de una aplicación móvil es gratis. ¿Utilizaría usted este servicio?

25 respuestas

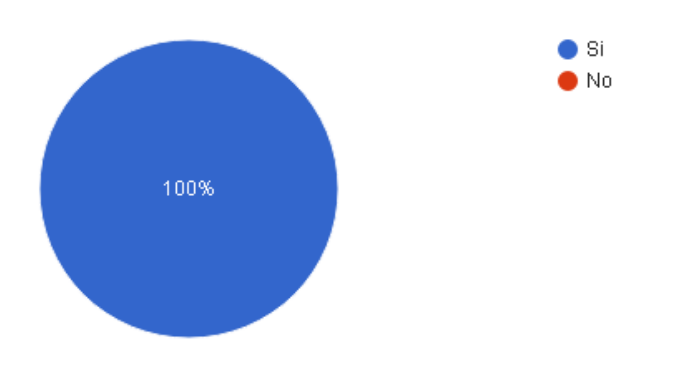

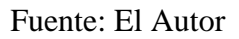

 $\Box$ 

### **Capítulo IV**

#### <span id="page-31-1"></span><span id="page-31-0"></span>**4.1 Metodología RAD (Desarrollo Rápido de Aplicaciones)**

La metodología seleccionada para el desarrollo de nuestro proyecto se conoce como RAD (Rapid Application development) es un método que abarca el ágil desarrollo interactivo, la creación de prototipos y la implementación de utilidades CASE (Computer Aided Software Engineering). Eventualmente el desarrollo ágil de las aplicaciones opta por enfocar también la usabilidad, utilidad y la agilidad de muestreo. (Castro, 2019).

- Modelo de gestión: Se realizará por medio de las herramientas planteadas anteriormente los datos que le solicitaremos al usuario y al colaborador, les pediremos que digiten sus datos para almacenarlos en la base de datos.
- Modelado de datos: En esta parte es donde vamos necesitaremos toda la parte de programación que se va a almacenar en una base de datos.
- Generación de aplicaciones: Esta aplicación va para sistemas Android recientes para que así vaya más fluido y sin errores.
- Pruebas de entrega: En esta parte estará terminado el servicio generado para así ofrecérselo de una buena forma ágil y eficaz.

# **4.2 Análisis De Requerimientos**

# <span id="page-32-1"></span><span id="page-32-0"></span>**4.2.1** *Requerimientos Funcionales*

<span id="page-32-2"></span>**Tabla 1.** Autenticación de Registro: Se especifica el requerimiento funcional a detalle del

proceso en el momento que un usuario ingresar sus datos para la validación

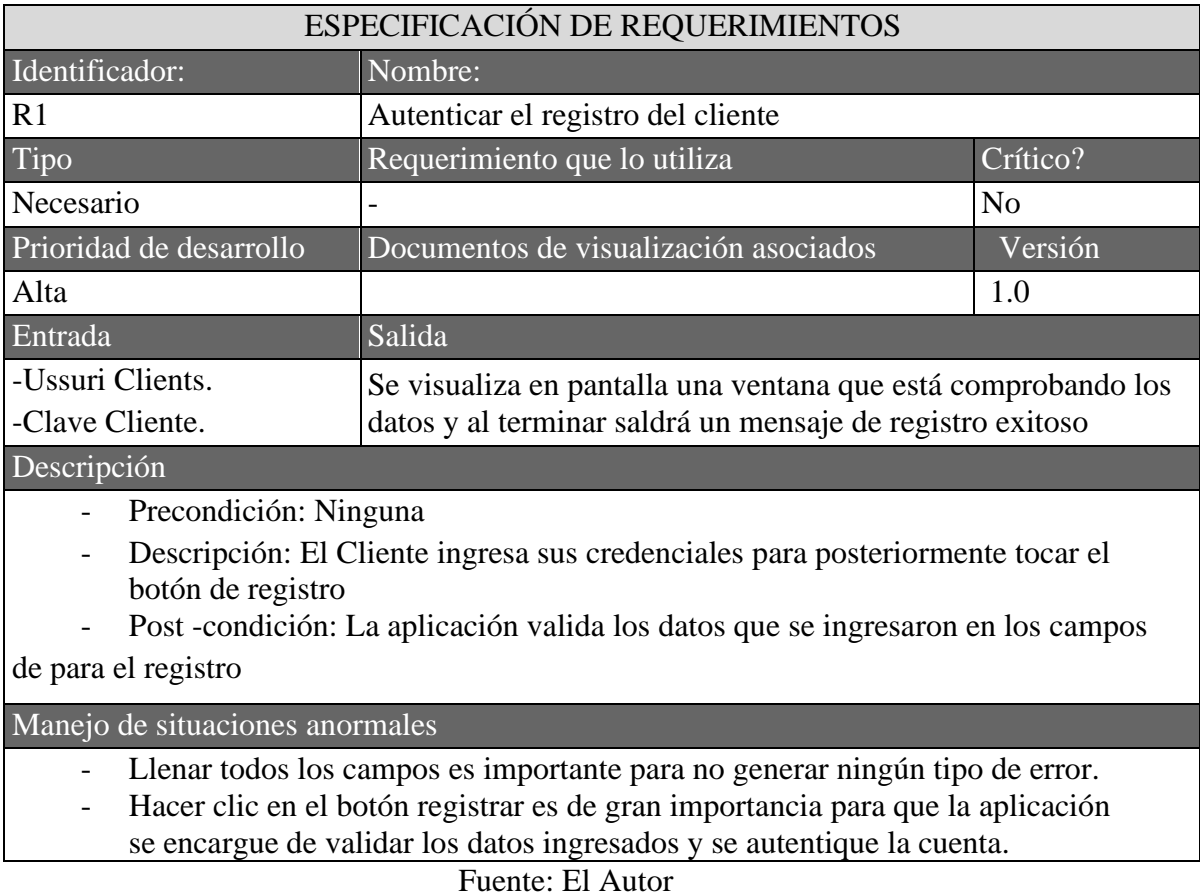

<span id="page-33-0"></span>**Tabla 2.** Autenticación de ingreso del cliente: Se especifica el requerimiento funcional a detalle del proceso en el momento que un cliente ingresar sus datos para la validación

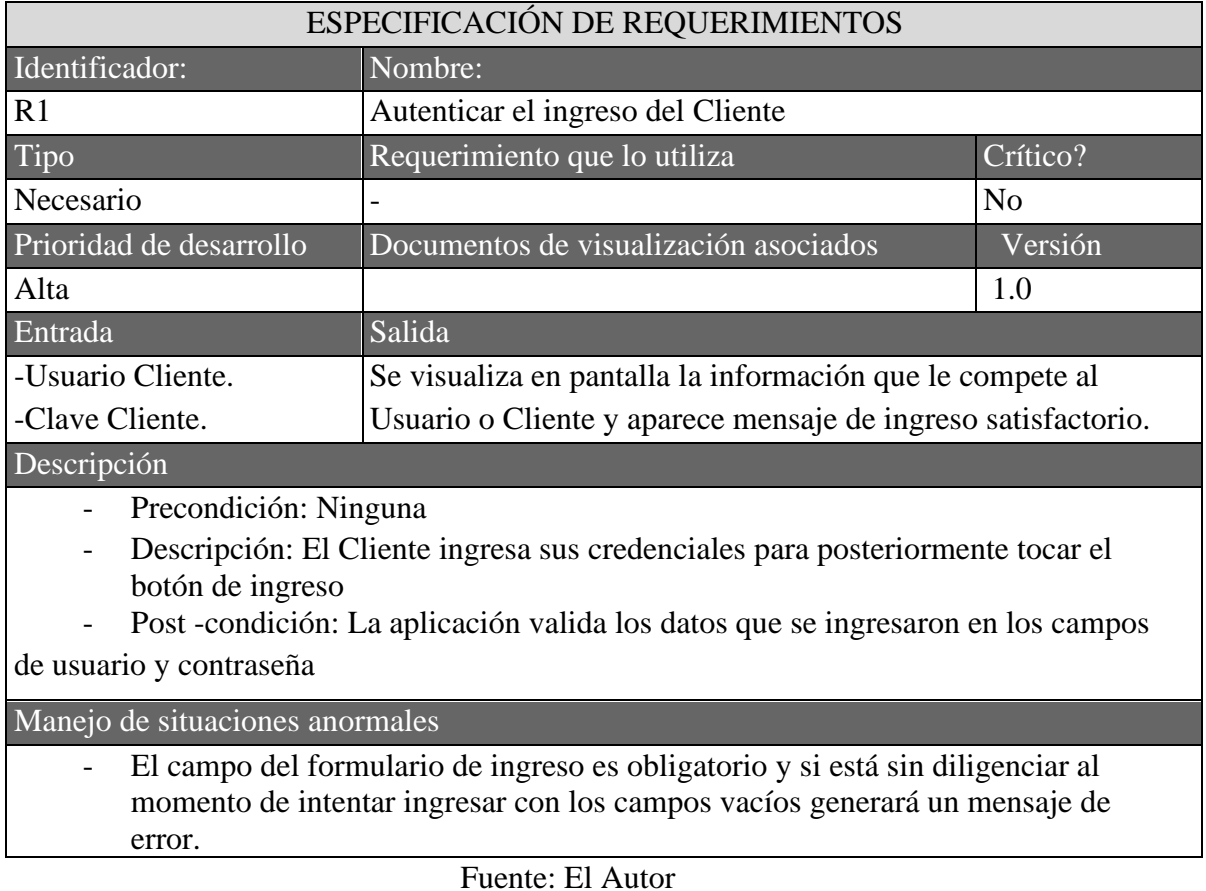

<span id="page-33-1"></span>**Tabla 3.** Registro de mascota: Se especifica el requerimiento funcional a detalle del proceso en

el momento que un usuario registra uno o varias mascotas

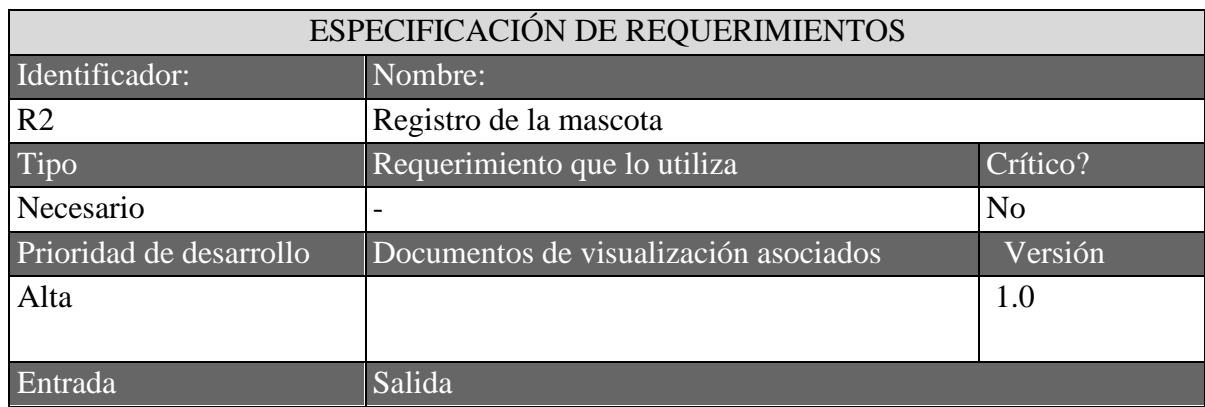

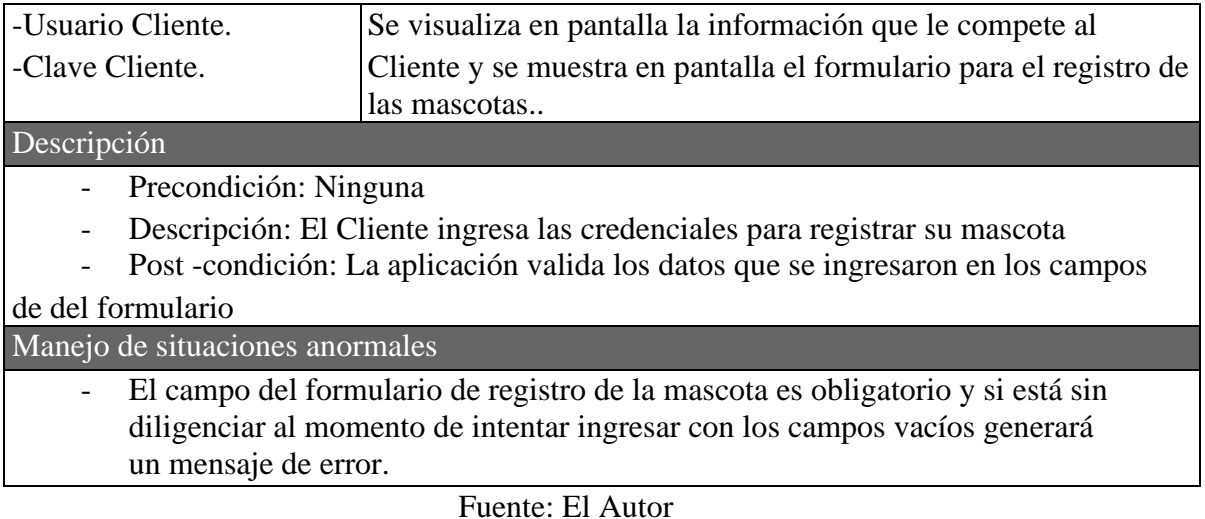

# <span id="page-34-0"></span>**4.2.2** *Requerimientos No Funcionales*

<span id="page-34-1"></span>**Tabla 4.** Se especifica por medio del requerimiento poder realizar cambios sin afectar el

funcionamiento de la aplicación

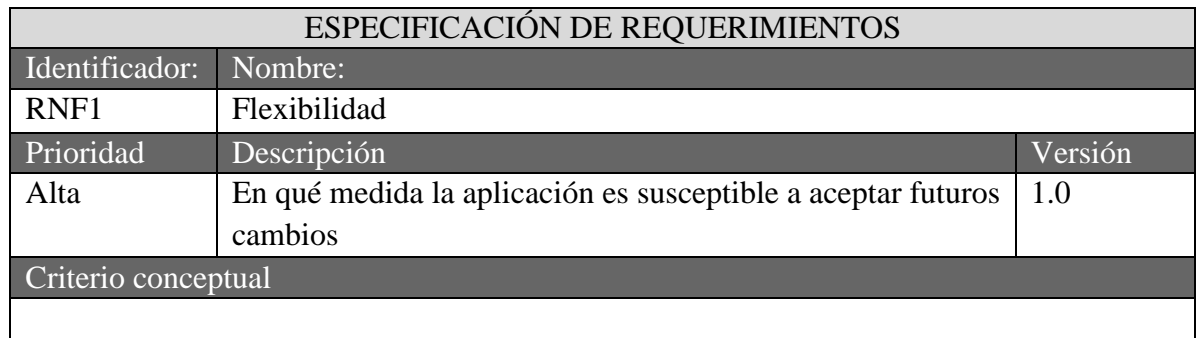

Fuente: El Autor

<span id="page-34-2"></span>**Tabla 5.** Especificar el requerimiento que permite asegurar que el usuario acceda al sistema

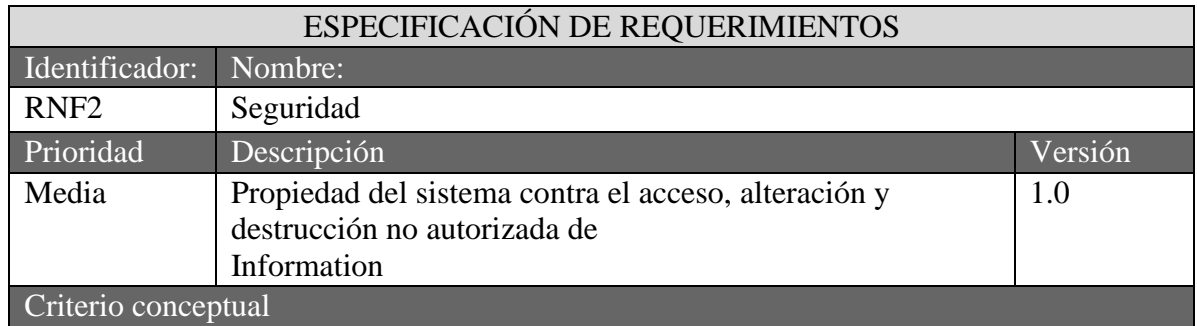

- El sistema debe verificar mediante login y password el control de acceso del cliente

# Fuente: El Autor

<span id="page-35-1"></span>**Tabla 6.** La mantenibilidad es el requerimiento que permite realizar cambios en la aplicación

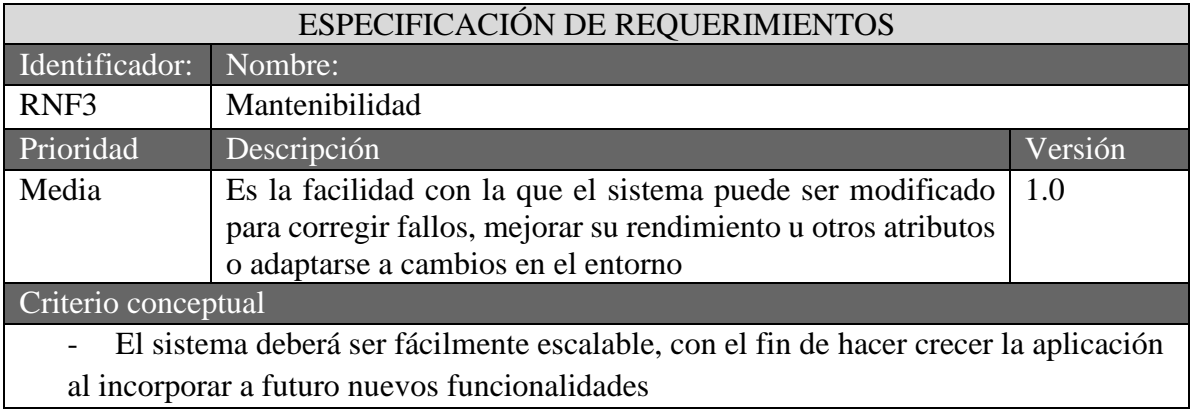

Fuente: El Autor

### <span id="page-35-0"></span>**4.3 Historias De Usuarios**

<span id="page-35-2"></span>**Tabla 7.** *Historia 1 – Iniciar Sesión Cliente.*

<span id="page-35-3"></span>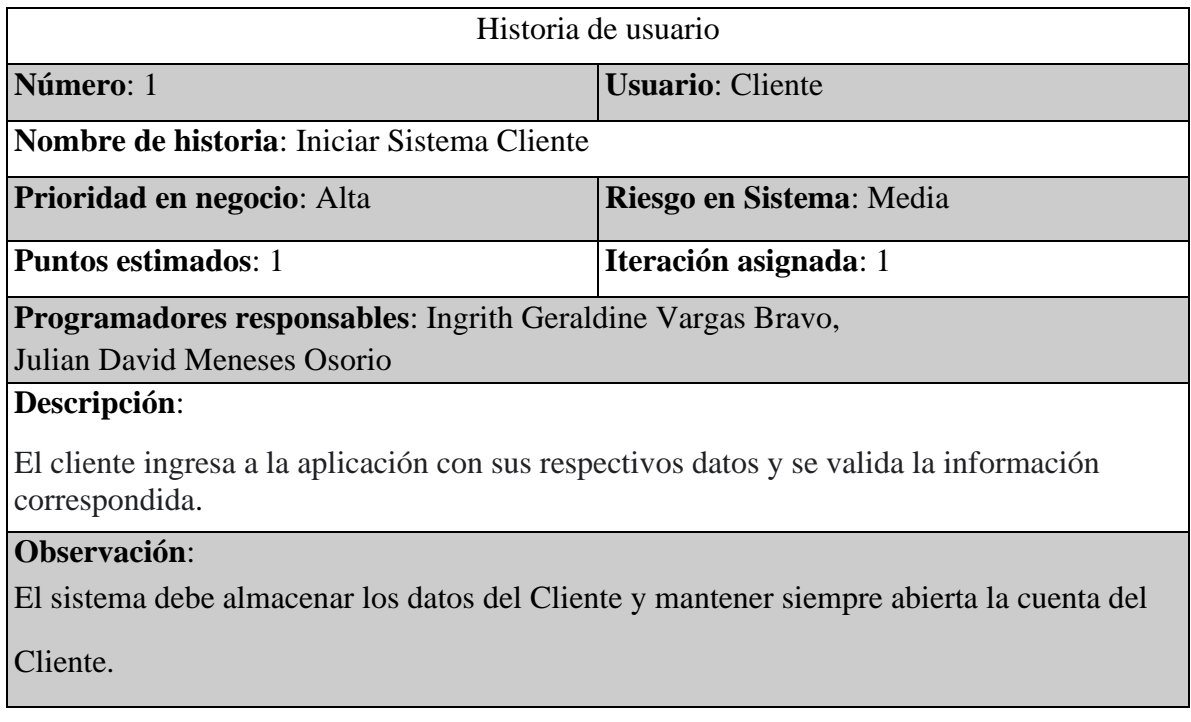

**Tabla 8.** *Historia 2 – Agregar Casa o Lugar de trabajo*

| Historia de usuario                                                                                                    |                          |  |  |  |  |
|----------------------------------------------------------------------------------------------------|--------------------------|--|--|--|--|
| Número: 2                                                                                                    | <b>Usuario: Cliente</b>  |  |  |  |  |
| Nombre de historia: Agregar Casa o Lugar de trabajo                                                                                             |                          |  |  |  |  |
| Prioridad en negocio: Media                                                                                                    | Riesgo en sistema: Media |  |  |  |  |
|                                                                                                    |                          |  |  |  |  |
| <b>Puntos estimados: 3</b>                                                                                                    | Iteración asignada: 2    |  |  |  |  |
| <b>Programador responsable:</b> Ingrith Geraldine Vargas Bravo,                                                                                 |                          |  |  |  |  |
| Julian David Meneses Osorio                                                                                                    |                          |  |  |  |  |
| Descripción:                                                                                                    |                          |  |  |  |  |
| Dentro de la app al iniciar sesión se debe poder agregar una dirección ya sea de la casa o el<br>lugar de trabajo a los lugares de preferencia. |                          |  |  |  |  |
| Observación                                                                                                    |                          |  |  |  |  |

<span id="page-36-0"></span>**Tabla 9.** *Historia 3 – Elección Traslado*

<span id="page-36-1"></span>

| Historia de usuario                                                                           |                            |  |  |  |  |
|-----------------------------------------------------------------------------------------------|----------------------------|--|--|--|--|
| Número: 3                                                                                     | <b>Usuario: Cliente</b>    |  |  |  |  |
| Nombre de historia: Elección Traslado                                                         |                            |  |  |  |  |
| <b>Prioridad en negocio:</b> Alta                                                             | Riesgo en el sistema: Baja |  |  |  |  |
| Puntos estimados: 2                                                                           | Iteración asignada: 1      |  |  |  |  |
| <b>Programador responsable:</b> Ingrith Geraldine Vargas Bravo,                               |                            |  |  |  |  |
| Julian David Meneses Osorio                                                                   |                            |  |  |  |  |
| Descripción:                                                                                  |                            |  |  |  |  |
| El cliente puede consultar la información en detalle de la persona que elija para el traslado |                            |  |  |  |  |
| de su mascota.                                                                                |                            |  |  |  |  |
| Observación:                                                                                  |                            |  |  |  |  |

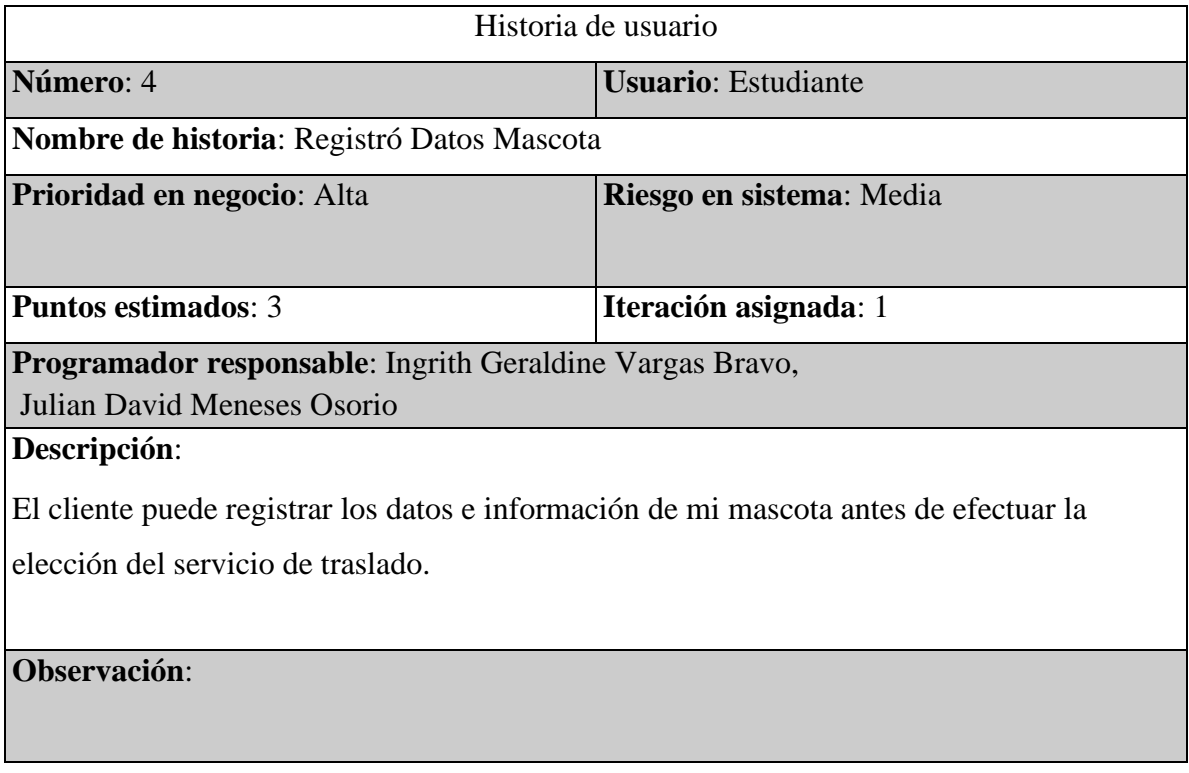

# <span id="page-37-0"></span>**4.4 Casos De Uso**

<span id="page-37-1"></span>**Figura 8.** CU – 01 – Información del cliente

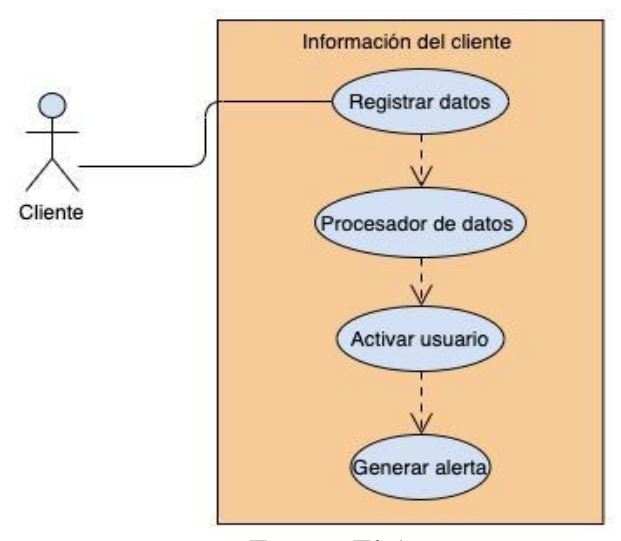

Fuente: El Autor

<span id="page-38-1"></span>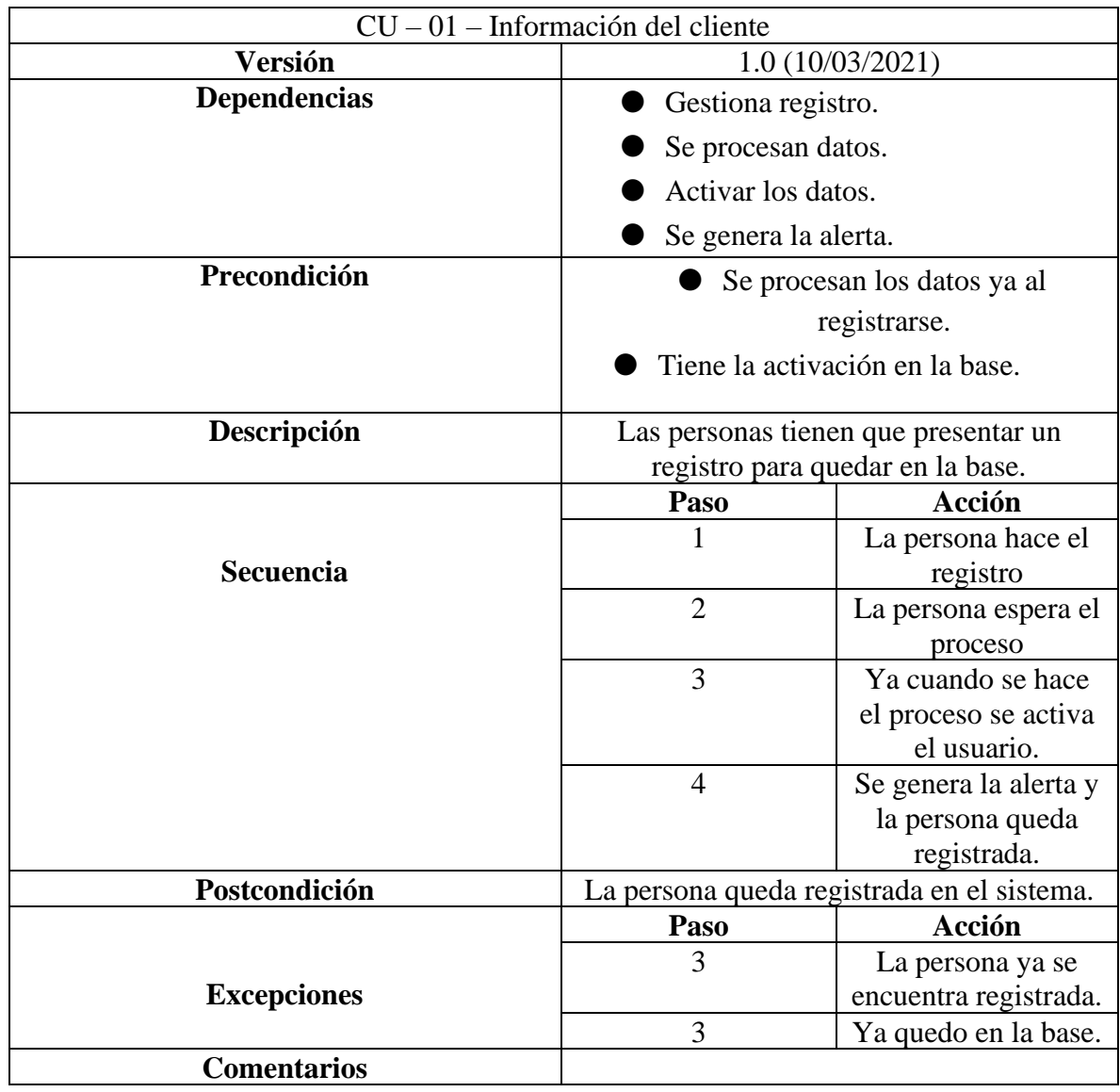

# <span id="page-38-0"></span>**Tabla 11.** CU – 01 – Información del cliente

**Figura 9.**. CU – 02 – Acceder Al sistema

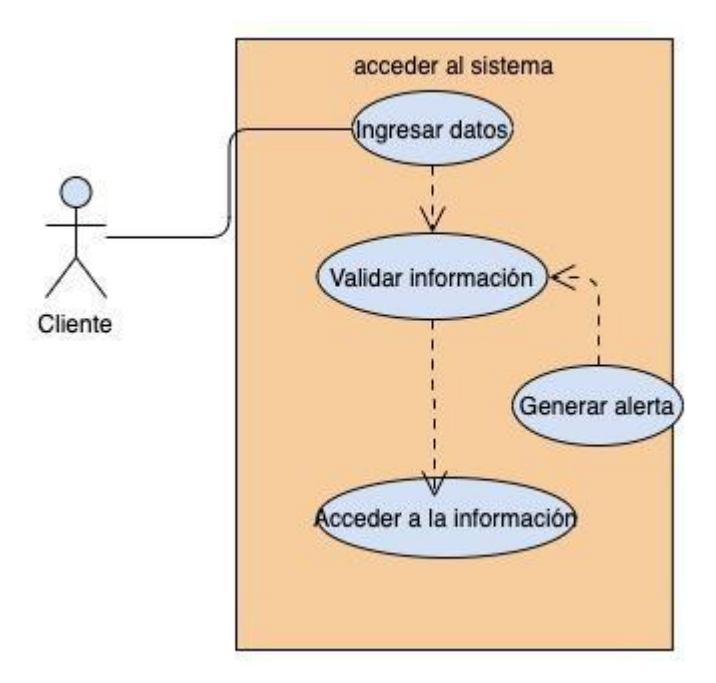

Fuente: El Autor

<span id="page-39-0"></span>**Tabla 12.** CU – 02 – Acceder Al sistema

| $CU - 02$ – Acceder Al sistema |                                         |                    |  |  |  |  |  |
|--------------------------------|-----------------------------------------|--------------------|--|--|--|--|--|
| <b>Versión</b>                 | 1.0(10/03/2021)                         |                    |  |  |  |  |  |
| <b>Dependencias</b>            | La persona ingresa los datos en el      |                    |  |  |  |  |  |
|                                | sistema.                                |                    |  |  |  |  |  |
|                                | La persona espera la validación.        |                    |  |  |  |  |  |
|                                | Se accede a la información.             |                    |  |  |  |  |  |
|                                | Se genera alerta.                       |                    |  |  |  |  |  |
| Precondición                   | La persona ya tiene el ingreso y los    |                    |  |  |  |  |  |
|                                | datos en el sistema entra a escoger las |                    |  |  |  |  |  |
|                                | opciones que brindan la aplicación.     |                    |  |  |  |  |  |
| Descripción                    | Usuario ya ingresado                    |                    |  |  |  |  |  |
|                                | Paso                                    | Acción             |  |  |  |  |  |
|                                |                                         | Ingreso mis datos  |  |  |  |  |  |
| <b>Secuencia</b>               | $\overline{2}$<br>Espero la validación  |                    |  |  |  |  |  |
|                                | 3                                       | La base le muestra |  |  |  |  |  |
|                                |                                         | la información     |  |  |  |  |  |
|                                | $\overline{4}$                          | Y da como generado |  |  |  |  |  |
|                                |                                         | la validación      |  |  |  |  |  |

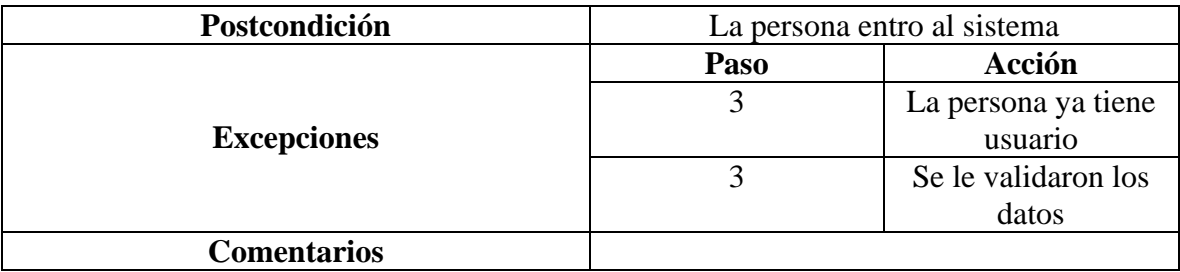

# <span id="page-40-1"></span>**Figura 10.** CU – 03 – Elegir Servicio

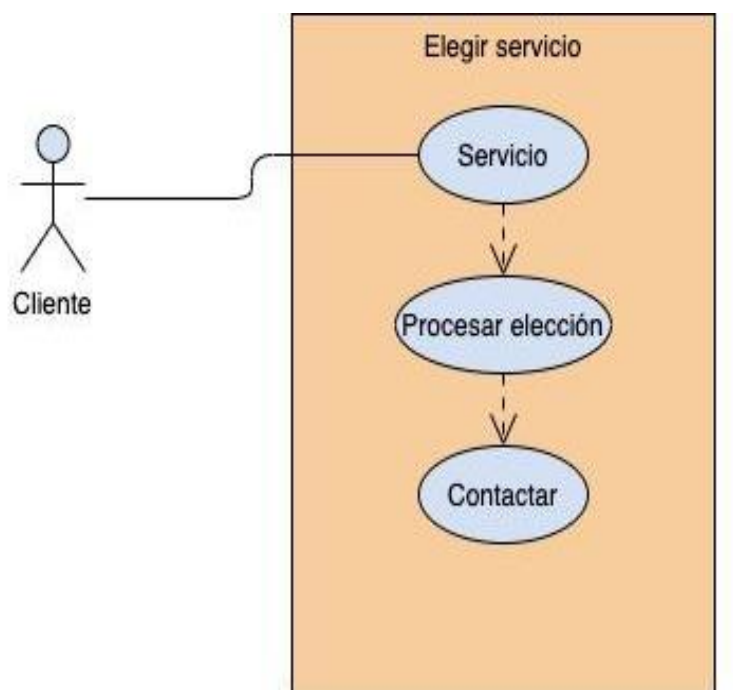

Fuente: El Autor

# <span id="page-40-0"></span>**Tabla 13.** CU – 03 – Elegir Servicio

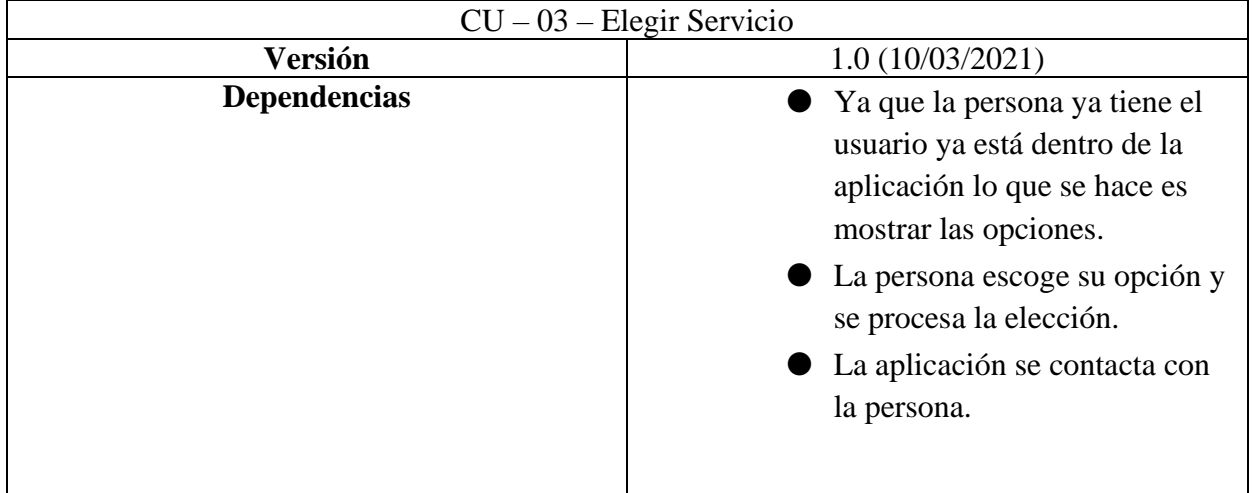

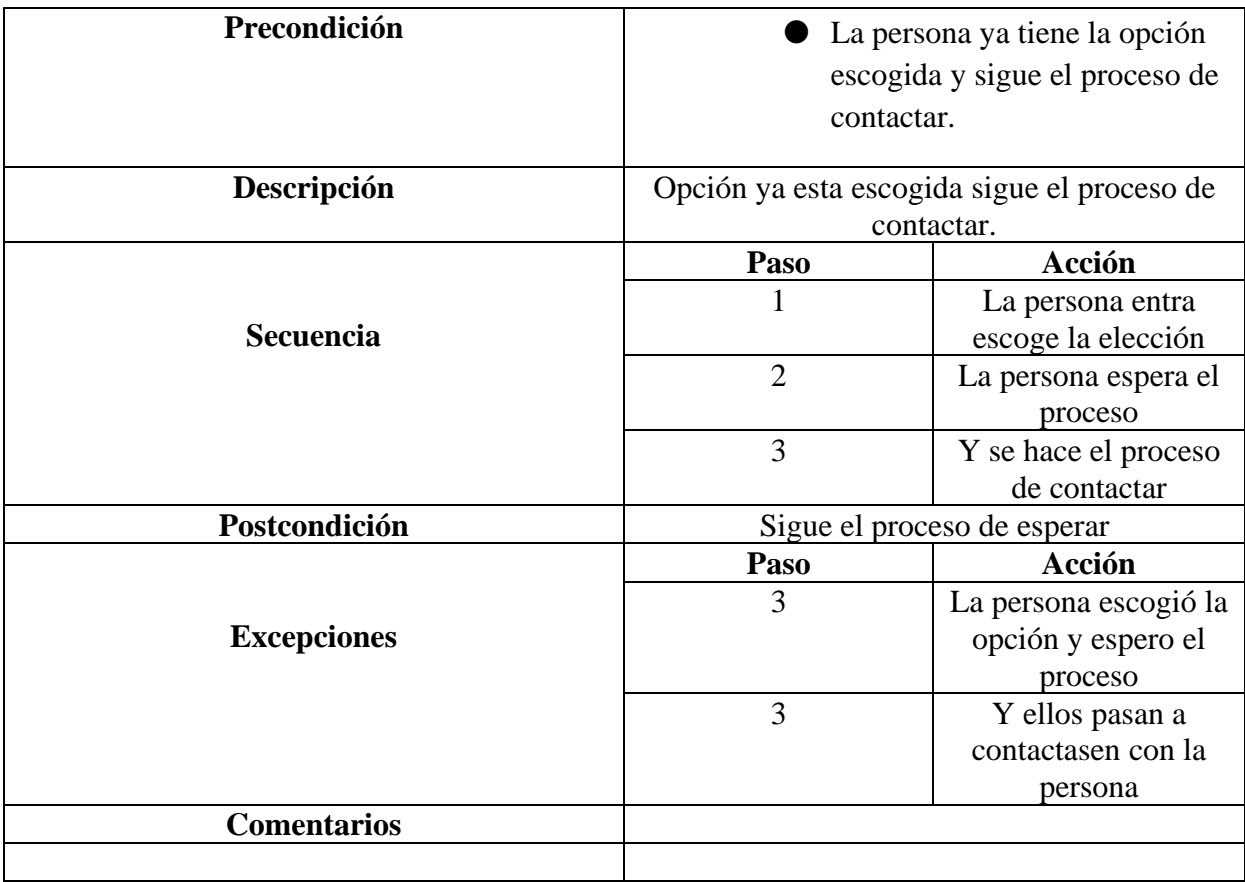

# <span id="page-41-0"></span>**Figura 11.** CU – 04 – Registro Mascota

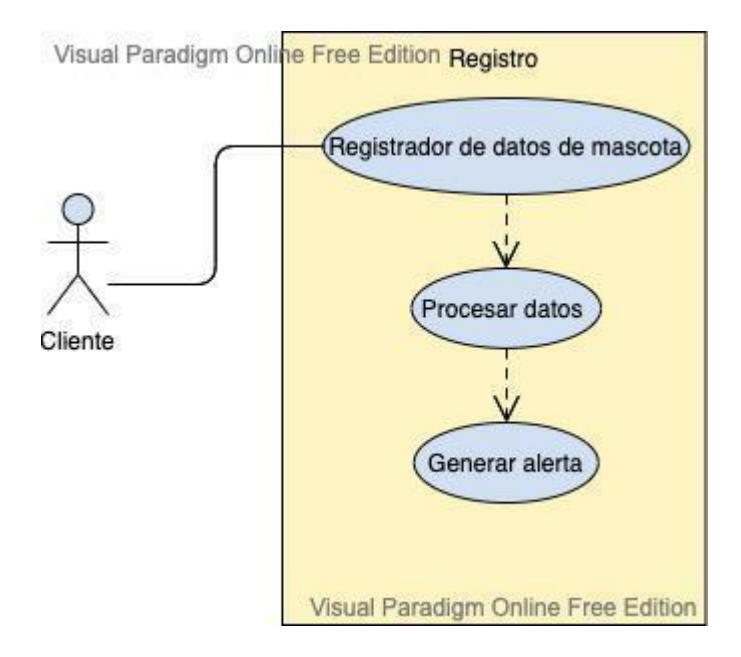

Fuente: El Autor

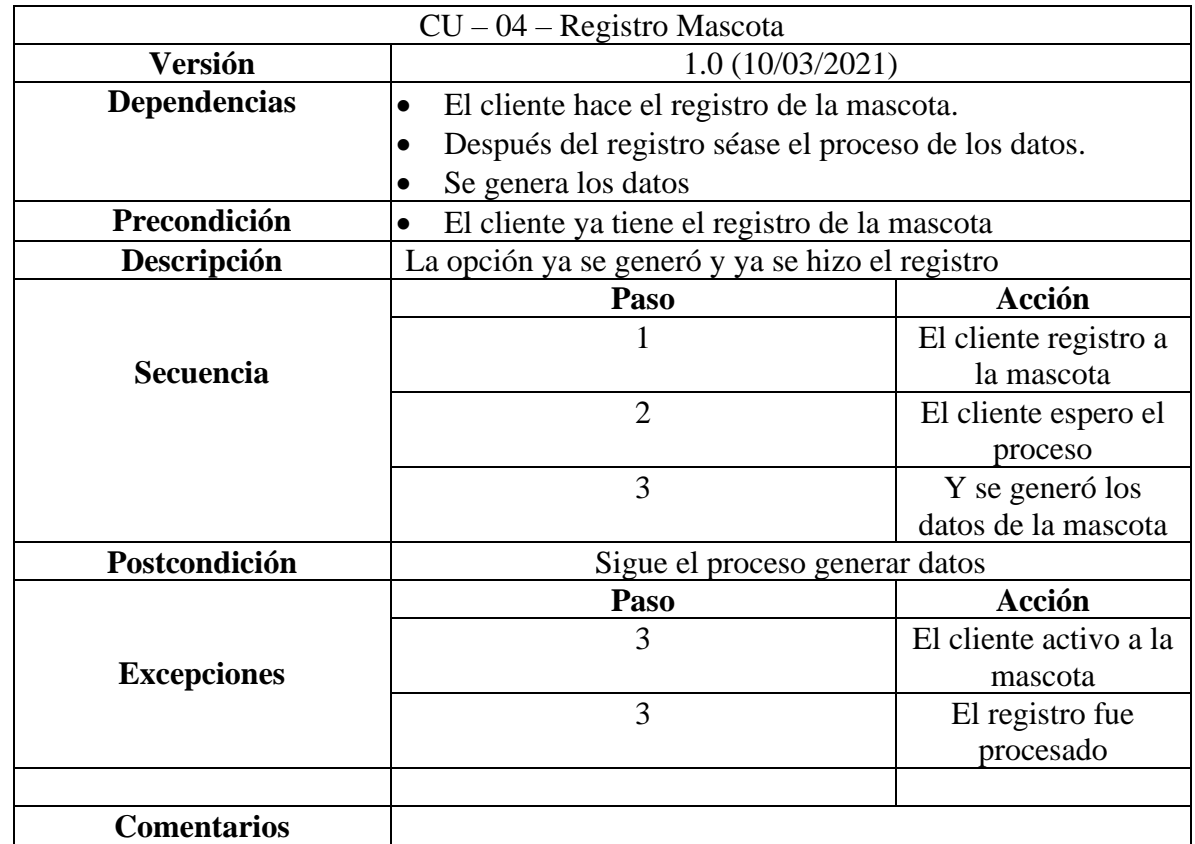

<span id="page-42-0"></span>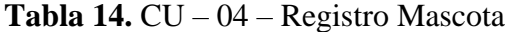

### <span id="page-43-0"></span>**4.5 Diseño de la Aplicación**

### <span id="page-43-1"></span>**4.5.1 Diagrama De Clases**

### <span id="page-43-3"></span>**Figura 12.** Diagrama De Clases

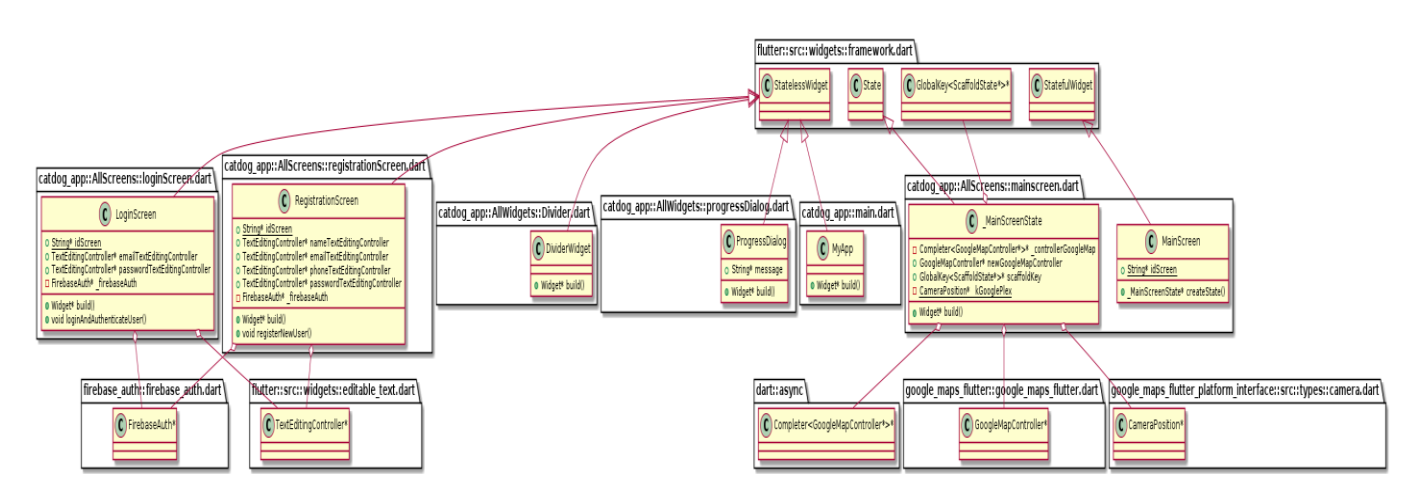

Fuente: El Autor

### <span id="page-43-2"></span>**4.5.2 Diagrama de Secuencias**

<span id="page-43-4"></span>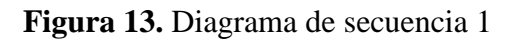

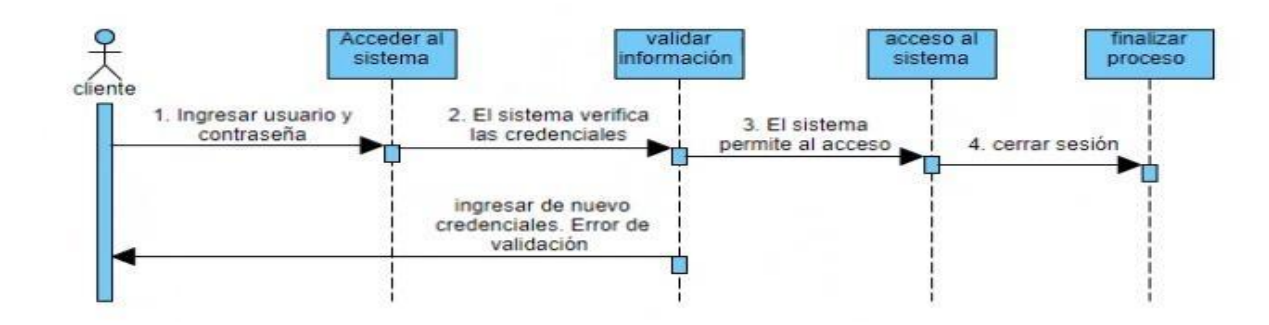

Fuente: El Autor

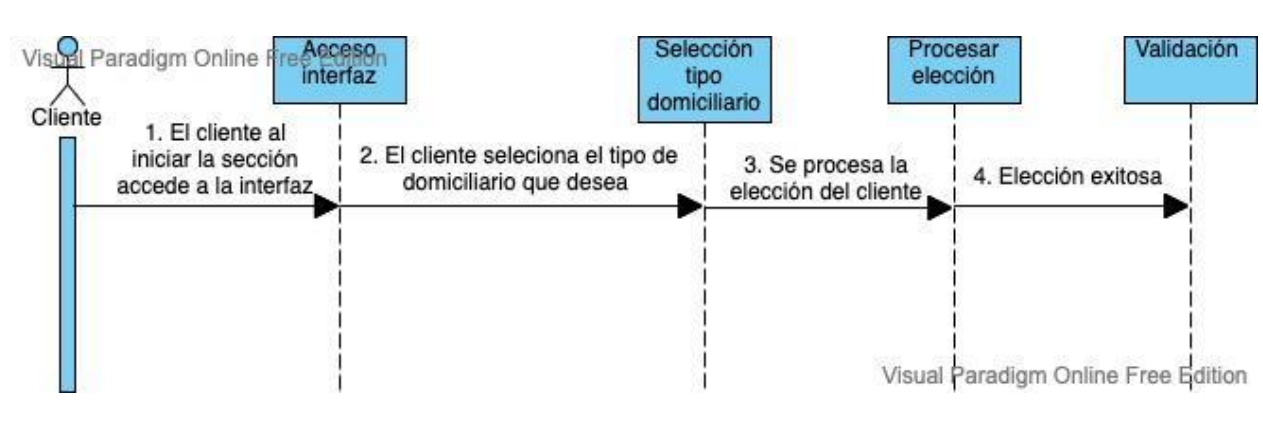

Fuente: El Autor

<span id="page-44-1"></span>**Figura 15.** Diagrama de secuencia 3

<span id="page-44-0"></span>**Figura 14.** Diagrama de secuencia 2

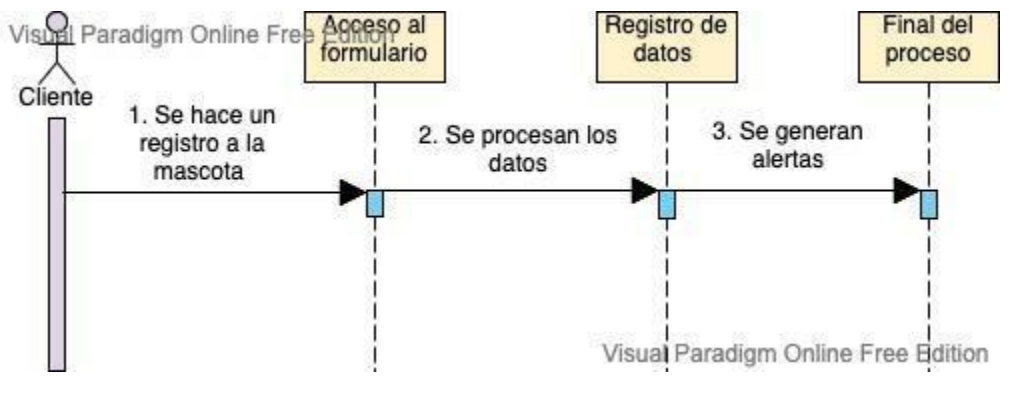

Fuente: El Autor

# <span id="page-45-0"></span>**4.5.3 Mockups**

# <span id="page-45-1"></span>**Figura 16.** Mockup Login

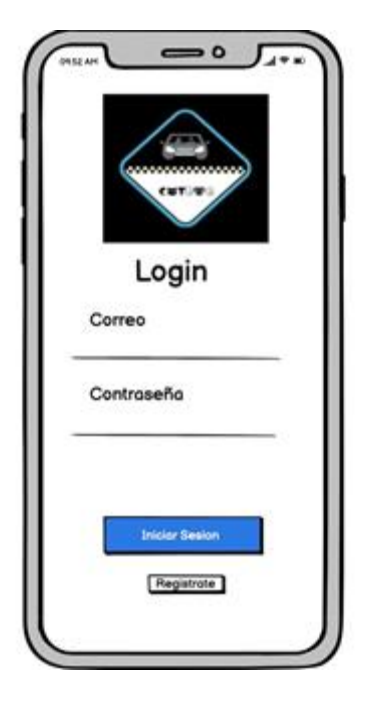

Fuente: El Autor

<span id="page-45-2"></span>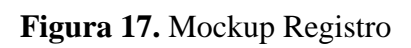

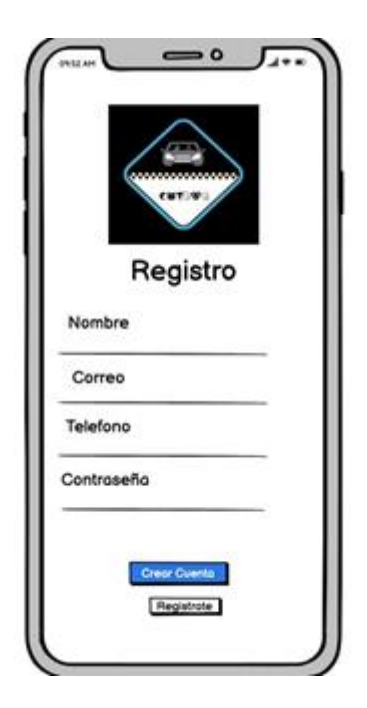

Fuente: El Autor

<span id="page-46-0"></span>**Figura 18.** Mockup Autenticación Login

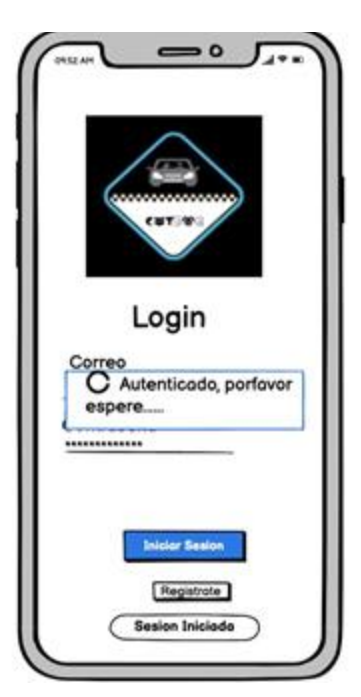

Fuente: El Autor

<span id="page-46-1"></span>**Figura 19.** Mockup Agregar Direcciones*.*

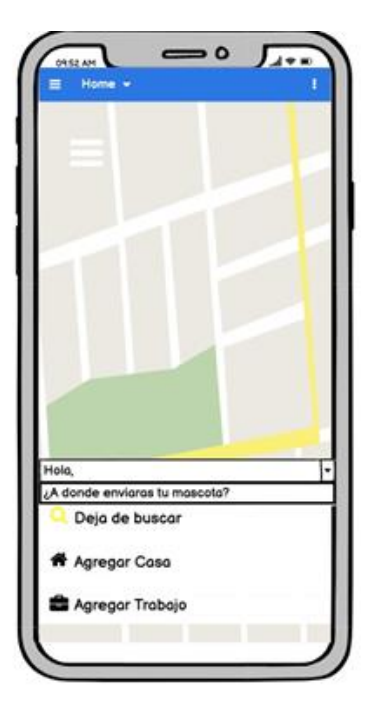

Fuente: El Autor

<span id="page-47-1"></span>**Figura 20.** Mockup Preferencias

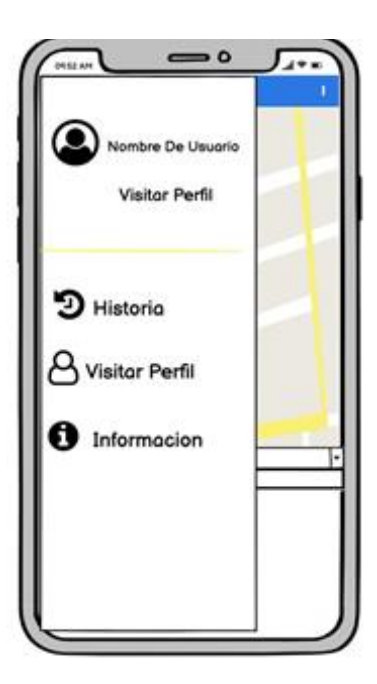

Fuente: El Autor

# <span id="page-47-0"></span>**4.6 Desarrollo del Aplicativo**

# *Instalacion Android studio*

<span id="page-47-2"></span>**Figura 21.** Captura desarrollo 1

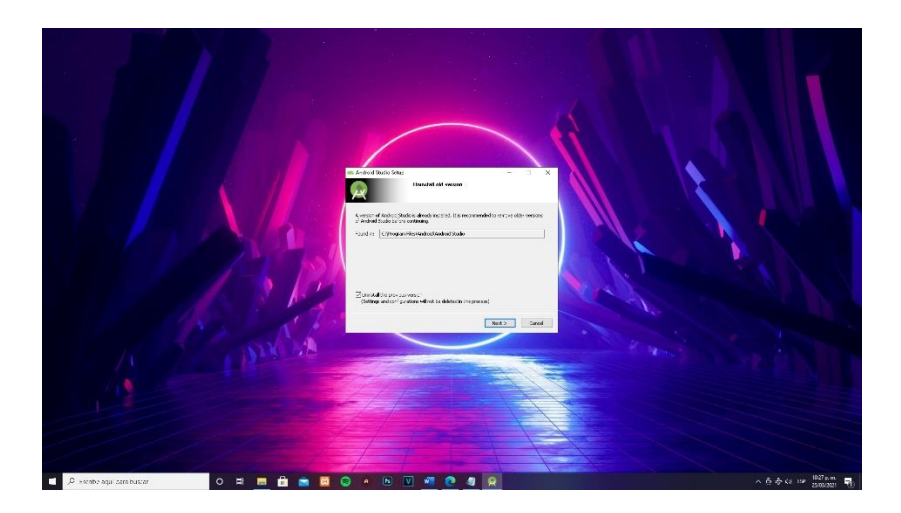

Fuente: El Autor

Para comenzar con el diseño de nuestra app será necesario instalar el editor Android studio para el desarrollo del proyecto, al instalar esto también se instala el paquete Sdk el cual contiene múltiples herramientas que estarán a nuestra disposición.

*Instalación Flutter (Lenguaje de Programación)*

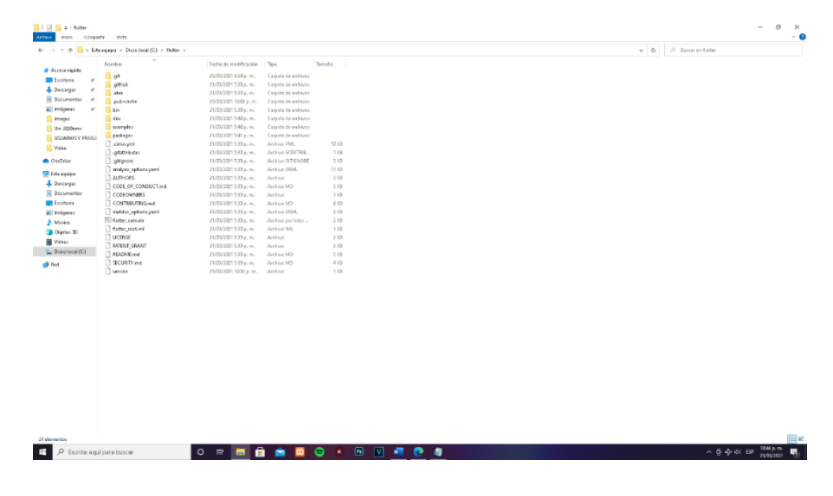

<span id="page-48-0"></span>**Figura 22.** Captura desarrollo 2

### Fuente: El Autor

Una vez hallamos descargado el paquete contenedor flutter lo extraemos en la carpeta raíz del ordenador en este caso el disco local C.

### *Activación Flutter.*

<span id="page-48-1"></span>**Figura 23.** Captura desarrollo 3

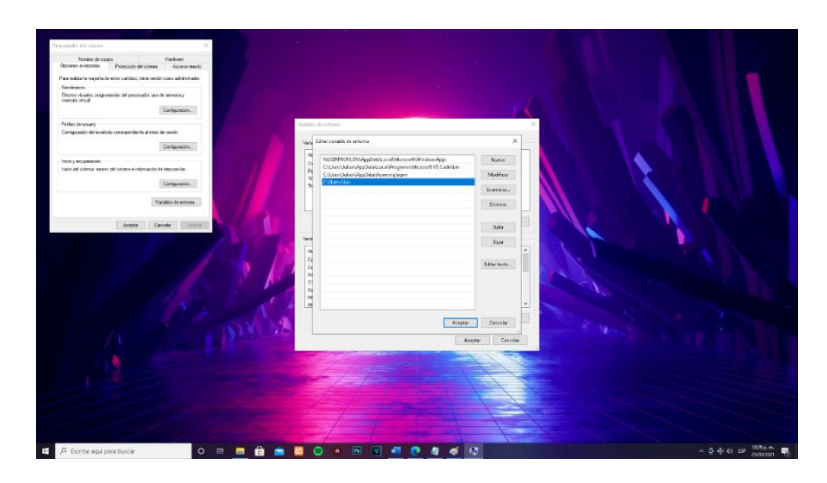

Fuente: El Autor

Para activar flutter tendremos que irnos al panel de control, seleccionamos configuración avanzada del sistema e ingresamos a variables de entorno una vez ahí, entramos a la variable path y agregamos la ruta donde guardamos nuestro paquete flutter.

### *Agregar Flutter a AndroidStudio*

<span id="page-49-0"></span>**Figura 24.** Captura desarrollo 4

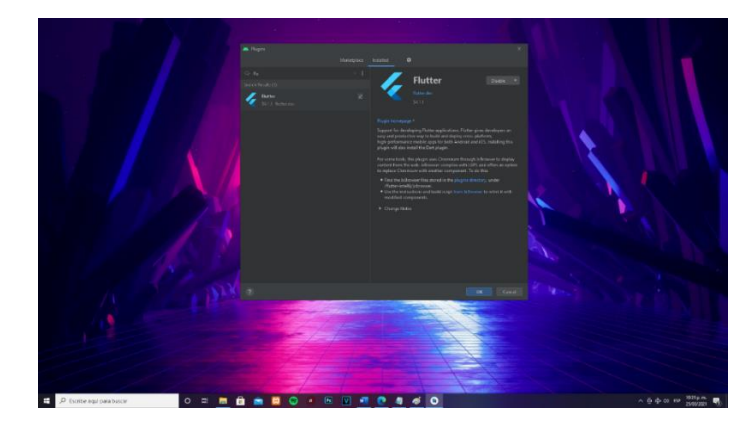

Fuente: El Autor

Para habilitar flutter en el editor, lo primero será ejecutar AndroidStudio luego de eso ya estando el inicio abierto en la parte inferior derecha damos clic en configuración y seleccionamos el apartado que dice plugin, una vez ahí buscamos un plugin con el nombre flutter y los instalamos para si agregarlo a Android studio.

### *Creación Proyecto*

<span id="page-49-1"></span>**Figura 25.** Captura desarrollo 5

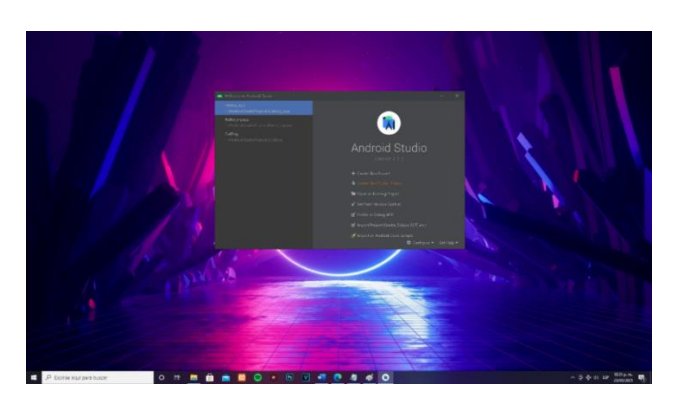

Fuente: El Autor

Una vez habilitado flutter seleccionamos la opción créate new flutter Project para comenzar con el proyecto.

<span id="page-50-0"></span>**Figura 26.** Captura desarrollo 6

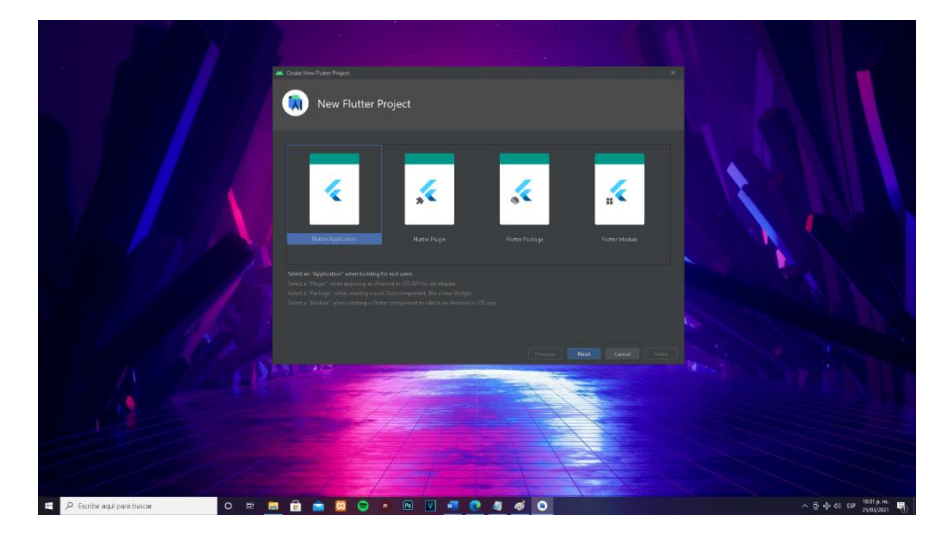

Fuente: El Autor

Podemos elegir el tipo de flutter app que queremos.

<span id="page-50-1"></span>**Figura 27.** Captura desarrollo 7

|                                                    |           | File Edit View Navigate Code Analyze Refactor Build Run Tools VCS Window Help catdog.app main.dart (catdog.app) - Android Studio                                                                               |                                                                                 | ÷.                             | $\Box$ $\times$  |
|----------------------------------------------------|-----------|----------------------------------------------------------------------------------------------------|---------------------------------------------------------------------------------|--------------------------------|------------------|
| catalog.app.) (b.) (is main dart)                  |           |                                                                                                    | □ condester adected> =     ◆ mainstant =   Londing Devices =   ト 並 () の :   2 当 |                                | $-1 - 1 - 1 - 2$ |
|                                                    |           | $\blacksquare$ Poj. $\blacktriangleright$ $\Theta \div \blacktriangleright \blacktriangleright$ $\blacksquare$ $\blacksquare$ minorement $\times$ $\blacksquare$ minolet $\times$ $\blacksquare$ public symbol |                                                                                 |                                |                  |
| <sup>V</sup> lig android (catdog app a             |           | import 'package:catdog app/AllScreens/loginScreen.dart';                                                                                                    |                                                                                 |                                |                  |
| > El gradia                                        |           | import 'package:catdog app/AllScreens/mainscreen.dart';                                                                                                    |                                                                                 |                                |                  |
| $\blacktriangleright$ <b>H</b> 400                 |           | import 'package: catdog_app/AllScreens/registrationScreen.dart';                                                                                                    |                                                                                 |                                |                  |
| > In gradie                                        |           | import 'package:firebase core/firebase core.dart';                                                                                                    |                                                                                 |                                |                  |
| <b>B.</b> altimore                                 |           | import 'package:firebase.database/firebase.database.dart';                                                                                                    |                                                                                 |                                |                  |
| At build grade                                     |           | import 'package:flutter/naterial.daet';                                                                                                    |                                                                                 |                                |                  |
| gratdog app and of                                 |           | import peckage:dodg/dodg.com ;                                                                                                    |                                                                                 |                                |                  |
| <b>B</b> gradio properties                         |           |                                                                                                    |                                                                                 |                                |                  |
| El gradiew                                         |           |                                                                                                    |                                                                                 |                                |                  |
| il oradinates                                      |           | We Could main() async (                                                                                                    |                                                                                 |                                |                  |
| <b>Pa</b> local properties                         |           | WidgetsPlutterBinding.ensureInffGalized();                                                                                                    |                                                                                 |                                |                  |
| A settings gradle                                  |           | munit Firebase.initializatps();                                                                                                    |                                                                                 |                                |                  |
| P. Taibuild<br>$\Psi$ <b>lie</b> fonts             |           | runApp(flyApp());                                                                                                    |                                                                                 |                                |                  |
|                                                    |           |                                                                                                    |                                                                                 |                                |                  |
| T bolt-regular.ttf<br>T bolt-semibold.ttf          |           | DatabaseReference usersRef = FirebaseDatabase.instance.reference().child("users");                                                                                                    |                                                                                 |                                |                  |
| T Signatra III                                     |           |                                                                                                    |                                                                                 |                                |                  |
| <b>V</b> Europes                                   |           | class MuApp extends StatelessWidget {                                                                                                    |                                                                                 |                                |                  |
| m car_android.png                                  |           | // This widget is the root of your application.                                                                                                    |                                                                                 |                                |                  |
| car iospag                                         |           | <b>O</b> pverride                                                                                                    |                                                                                 |                                |                  |
| desticon.png                                       | $21 - 40$ | Widget build(buildContext context) (                                                                                                    |                                                                                 |                                |                  |
| esticon1.png                                       |           | return MaterialApp(                                                                                                    |                                                                                 |                                |                  |
| <b>B</b> icono.org                                 |           | title: 'CatDog Rider',                                                                                                    |                                                                                 |                                |                  |
| w logo.png                                         |           | theme: ThemeData(                                                                                                    |                                                                                 |                                |                  |
| in legal and                                       |           | fontFamily: "Brand Bold",                                                                                                    |                                                                                 |                                |                  |
| piclicen.png                                       |           | primarySwatch: Colors.htur,                                                                                                    |                                                                                 |                                |                  |
| posimerket.ong                                     |           | visualDensity: VisualDensity.adaptivePlatformDensity                                                                                                    |                                                                                 |                                |                  |
| redmarker.ong                                      |           | $),$ // ThemeData                                                                                                    |                                                                                 |                                |                  |
| ** taxipng                                         |           | initialRoute: LoginScreen.idScreen,                                                                                                    |                                                                                 |                                |                  |
| <b>Outer_icon.png</b>                              |           | routes: {                                                                                                    |                                                                                 |                                |                  |
| ▶ 職ics                                             |           | RegistrationScreen.idScreen: (context) => RegistrationScreen(),                                                                                                    |                                                                                 |                                |                  |
| $T = 100$                                          |           | LoginScreen.idScreen: (context) => LoginScreen(),                                                                                                    |                                                                                 |                                |                  |
| <b>T En AtScreens</b>                              |           | MainScreen.(dicreen: (context) => MainScreen(),                                                                                                    |                                                                                 |                                |                  |
| in locatic reen day                                |           |                                                                                                    |                                                                                 |                                |                  |
| <b>B</b> mainscreen.day                            |           | debugShowCheckedPlodeBarner: false,                                                                                                    |                                                                                 |                                |                  |
| le registrationScree                               |           | 1: // MaterialApp                                                                                                    |                                                                                 |                                |                  |
| T En Atwicipets                                    |           |                                                                                                    |                                                                                 |                                |                  |
| <b>B. Divider died</b><br><b>B</b> progressDialogu |           | ЮB                                                                                                    |                                                                                 |                                |                  |
| in contigMaps.dart                                 |           |                                                                                                    |                                                                                 |                                |                  |
| <b>B</b> main dark                                 |           |                                                                                                    |                                                                                 |                                |                  |
| $\blacktriangleright$ <b>III</b> sounds            |           |                                                                                                    |                                                                                 |                                |                  |
| <b>No Belleville</b>                               |           |                                                                                                    |                                                                                 |                                |                  |
| <b>d</b> futter plugins                            |           |                                                                                                    |                                                                                 |                                |                  |
| <b>El</b> flutter-plugins-depend                   |           |                                                                                                    |                                                                                 |                                |                  |
| <b>Clinical</b>                                    |           |                                                                                                    |                                                                                 |                                |                  |
|                                                    |           | E & Logcat B Database Inspector 79. Frotier III TODO El Terminal @ Dart Analysis                                                                                                    |                                                                                 | ○ Event Log ■ Layout Inspector |                  |
|                                                    |           |                                                                                                    |                                                                                 | 2100 СВЛ ∪П-В 2 мин № Ё        |                  |
| $\rho$ Escribe aquí para buscar<br>н               |           |                                                                                                    |                                                                                 | 人口亦引 EP                        | 1032 p.m.        |
|                                                    |           |                                                                                                    |                                                                                 |                                | 25/03/2021       |

Fuente: El Autor

Y Listo comenzaremos con la codificación de nuestro proyecto.

*Conexión Con Firebase.*

<span id="page-50-2"></span>**Figura 28.** Captura desarrollo 8

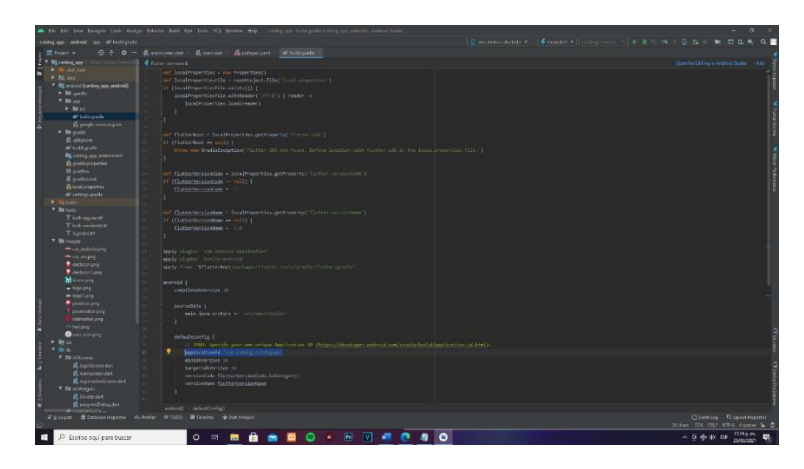

Fuente: El Autor

Para conectar nuestro proyecto a la Firebase el cual es el sistema de bases de datos que elegimos para la app es necesario dirigirnos al panel izquierdo donde se encuentran todos los archivos esenciales para nuestro proyecto y buscamos una llamado "build.gradle" para ser más exactos está dentro de la ruta Android/app. Una vez ahí buscamos el id o la dirección de nuestro proyecto y la copiamos, luego de esto nos dirigimos a Firebase Consolé y creamos un nuevo proyecto.

<span id="page-51-0"></span>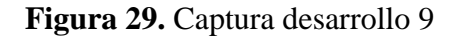

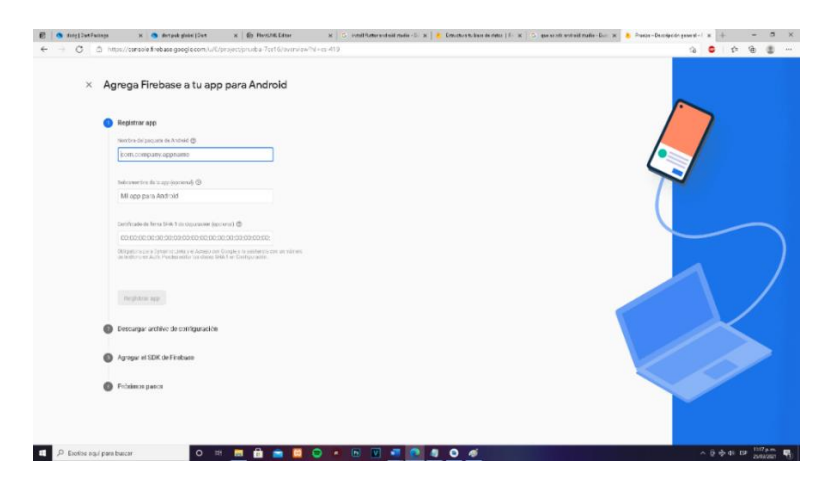

Fuente: El Autor

Una vez creado el proyecto en Firebase los registraremos con la url de nuestro proyecto en androidstudio que previamente extrajimos del código de la app para así conectar el proyecto a la base de datos.

### *Instalación de Dependencias*

### <span id="page-52-0"></span>**Figura 30.** Captura desarrollo 10

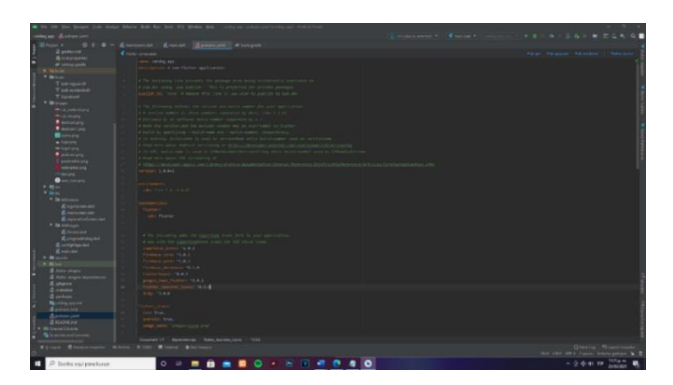

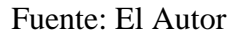

Dentro del archivo llamado "pubspec.yaml" podemos agregar las urls de las dependencias necesarias para la codificación de nuestro proyecto.

### *Vista Previa*

Para tener una vista previa de nuestra aplicación en tiempo real es necesario agregar un emulador de un dispositivo Android, para esto en el panel superior a la derecha damos clic en Avd Manager.

<span id="page-52-1"></span>**Figura 31.** Captura desarrollo 11

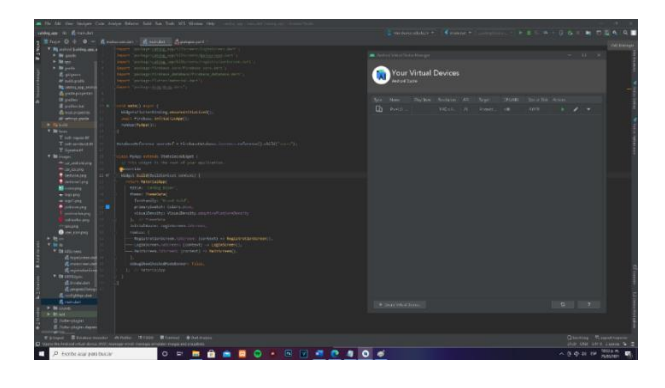

Fuente: El Autor

Una vez ahí seleccionamos el apartado "créate virtual device" y elegimos el tipo de móvil que queremos emular.

<span id="page-52-2"></span>**Figura 32.** Captura desarrollo 12

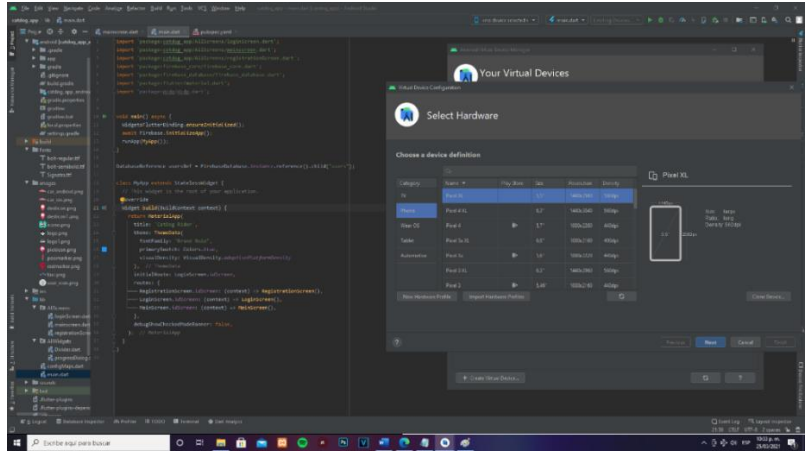

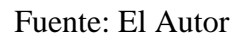

También Podemos seleccionar el tipo de So Android que queremos dentro de nuestro emulador y procedemos a la descarga de este mismo y a la creación del emulador.

<span id="page-53-0"></span>**Figura 33.** Captura desarrollo 13

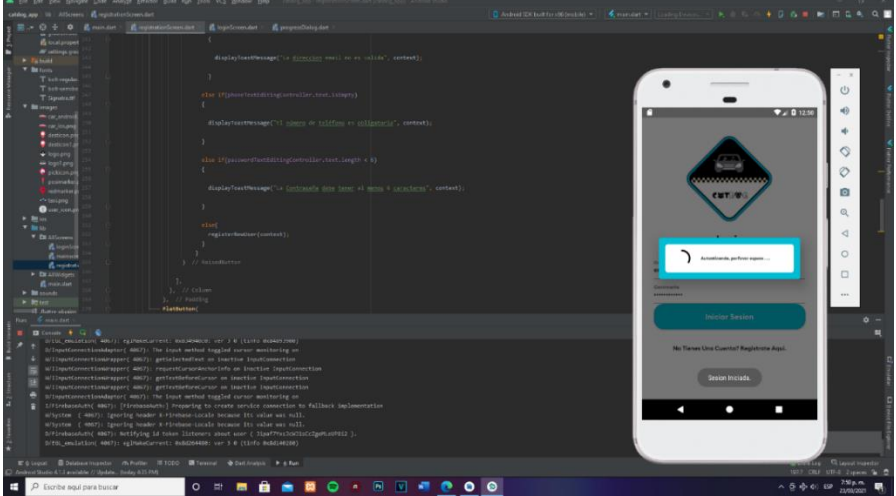

Fuente: El Autor

# <span id="page-54-0"></span>**4.6.1 Diccionario de Datos**

## <span id="page-54-1"></span>**Tabla 15.** Diccionario de Datos

## **Persona**

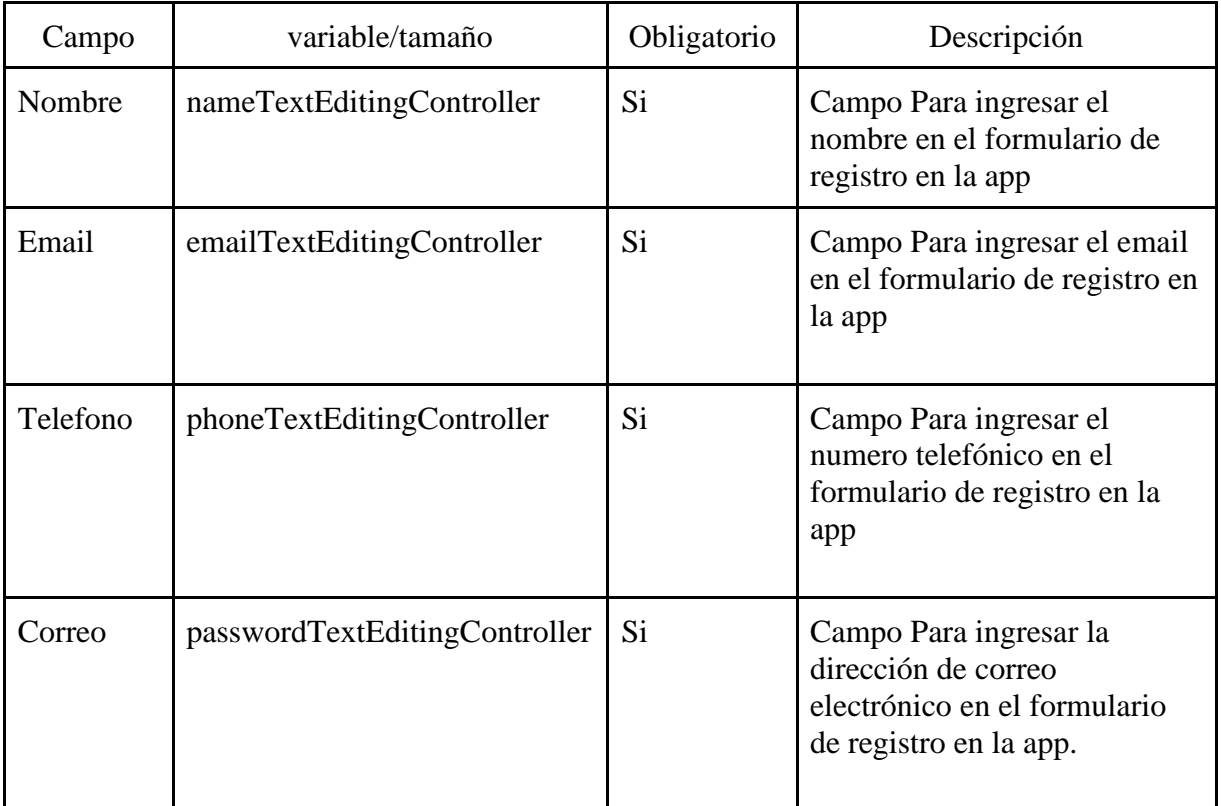

# <span id="page-55-0"></span>**4.6.2 Plan de Pruebas**

<span id="page-55-1"></span>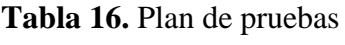

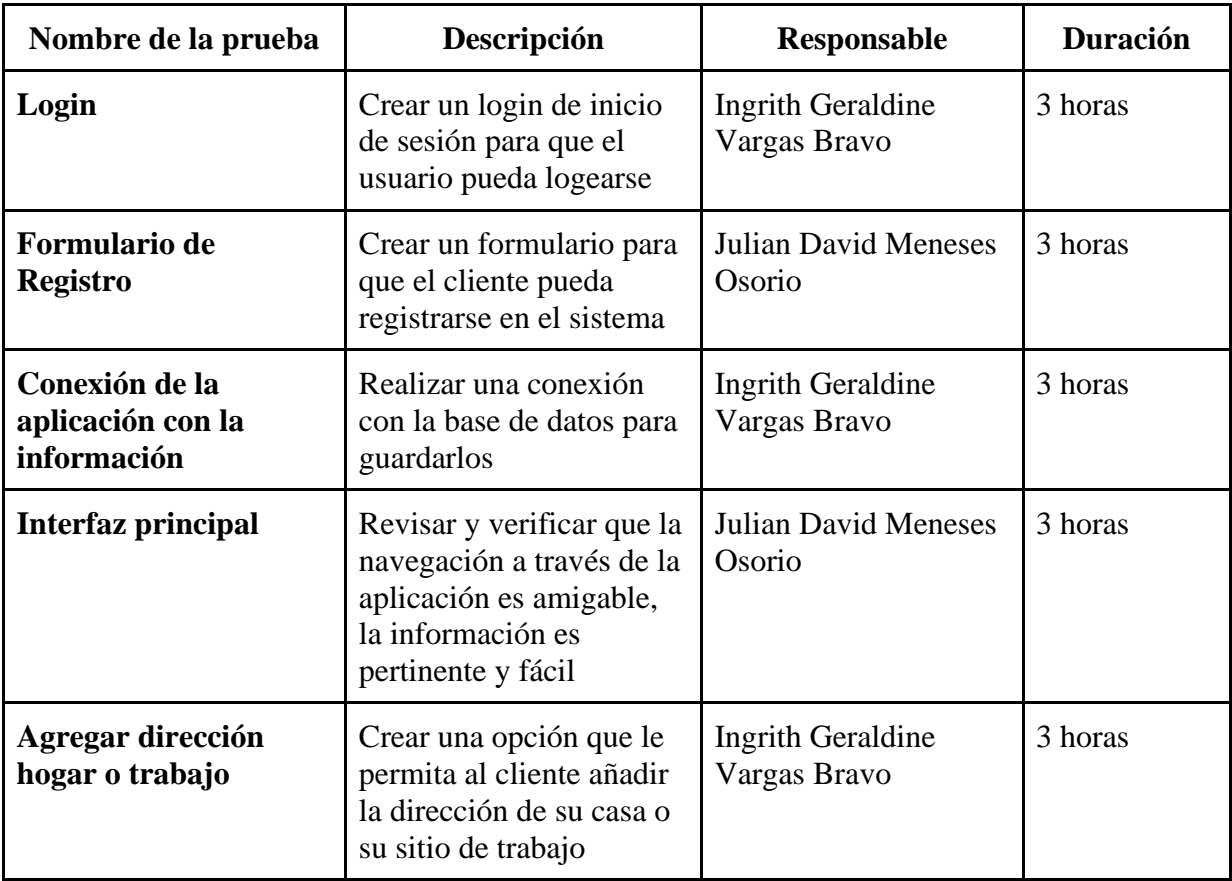

### **Capítulo V**

### **5. Conclusiones**

<span id="page-56-1"></span><span id="page-56-0"></span>De acuerdo con el desarrollo de aplicaciones en Android, podemos obtener muchos factores a favor, es un sistema operativo libre (open source), nos brinda la libertad a los usuarios de adquirirlo y usarlo, nos permite desarrollar aplicaciones con herramientas gratuitas y potentes como *Eclipse* y el *SDK* de Android, también de alguna manera se nos facilita, ya que Android emplea lenguaje *Java*, con el cual ya estamos familiarizados durante el transcurso de nuestra carrera.

El uso del sistema operativo Android para nuestra aplicación es de gran ayuda para el usuario final, en el momento que se desarrolle por completo el aplicativo, este puede subirse al play store y así, el cliente, puede encontrar mucha más variedad de dispositivos en el mercado como Tablets y Smarthphones, con los cuales nuestra aplicación es compatible.

#### **6. Recomendaciones**

- <span id="page-57-0"></span>• Se recomienda la metodología RAD (Desarrollo Rápido de Aplicaciones) para el desarrollo de una aplicación móvil, podemos ser más disciplinados a la hora de elaborar o construir proyectos de software, la metodología RAD, permite conformar equipos de trabajo y a su vez, permite organizar nuestro propio entorno de desarrollo de acuerdo con la planificación.
- Se recomienda seguir modificando o mejorando esta aplicación para que sea más completa ya que al ser una versión inicial carece de algunas funcionalidades como, por ejemplo, permitir crear información de nuevas veterinarias, la opción de guardar una firma del cliente que ha sido visitado o disponer de un chat en línea para los domiciliarios y clientes que usen la aplicación, etc. También se podría publicarlo en el PlayStore para facilitar que cualquier cliente pudiera descargar e instalar la aplicación.
- Para la emulación se recomienda usar un dispositivo Real ya sea una Tablet o un Smarthphone ya que el ADV o Emulador de Android carece de algunas herramientas como GPS, brújula, etc. y sobre todo evitamos consumir recursos de procesamiento de nuestro computador y poder probar la verdadera funcionalidad de la Aplicación en un entorno real.

### **Referencias**

<span id="page-58-0"></span>(Fernandez, 2. (s.f.).

Benavides, L. M. (18 de 02 de 2019). *La Republica*. Obtenido de

https://www.larepublica.co/consumo/seis-de-cada-10-hogares-del-pais-tienen-mascota-segunbrandstrat-

2829114#:~:text=Seis%20de%20cada%2010%20hogares%20del%20pa%C3%ADs%20tienen%20 mascota%20seg%C3%BAn%20Brandstrat,-lunes%2C%2018%20de&text=Estudio%20concluy%C

Cardenaz. (01 de 03 de 2012). *Dispvobs.* Obtenido de http://dispmovs.blogspot.com/2012/03/historiade-los-dispositivos-moviles.html

Castro, M. (25 de 12 de 2019). *Incentro España*. Obtenido de https://www.incentro.com/eses/blog/stories/metodologia-rad-desarrollo-rapidoaplicaciones/#:~:text=La%20metodolog%C3%ADa%20RAD%20o%20DRA,de%20desarrollo%20de %20aplicaciones%20%C3%A1gil.&text=Adem%C3%A1s%2C%20la%20metodolog%C3%ADa%20R AD%20suele,y%20la%20r

- Colombia, C. d. (06 de 01 de 2016). *dapre.presidencia.gov.co.* Obtenido de https://dapre.presidencia.gov.co/normativa/normativa/LEY%201774%20DEL%206%20DE%20EN ERO%20DE%202016.pdf
- Cuadros Rodas, K. S. (17 de 07 de 2018). *Repositorio Academico UPC*. Obtenido de https://repositorioacademico.upc.edu.pe/handle/10757/624753
- *Duacode*. (12 de 06 de 2019). Obtenido de https://www.duacode.com/es/blog-noticia/aplicacionesmoviles-desarrollo-historia
- Hernandez, J. M. (2018). *Universidad del Rosario.* Obtenido de https://repository.urosario.edu.co/bitstream/handle/10336/18290/MorenoHernandez-JoseManuel-2018.pdf?sequence=1
- Marin, C., & Ardila, M. (21 de 11 de 2020). *ESTUDIO DE LAS APLICACIONES MÓVILES EN COLOMBIA CASO RAPPI.* Obtenido de https://repository.usta.edu.co/bitstream/handle/11634/21574/2020MarcoArdila.pdf?sequence =13&isAllowed=y
- *Software Web SAS*. (17 de 02 de 2021). Obtenido de https://softwarewebsas.com/blog/la-importanciade-las-apps-moviles-en-las-empresas/31

*Software Web SAS*. (02 de 17 de 2021). Obtenido de https://softwarewebsas.com/

*SoftwareWebSAS*. (02 de 17 de 2021). Obtenido de https://softwarewebsas.com/

### **Anexos**

## <span id="page-59-0"></span>**Anexo A. Manual de Usuario**

## **1. Login**

En este paso se muestra el formulario de ingreso a la aplicación, se debe ingresar el usuario y contraseña.

<span id="page-59-1"></span>**Figura 34.** Captura Login

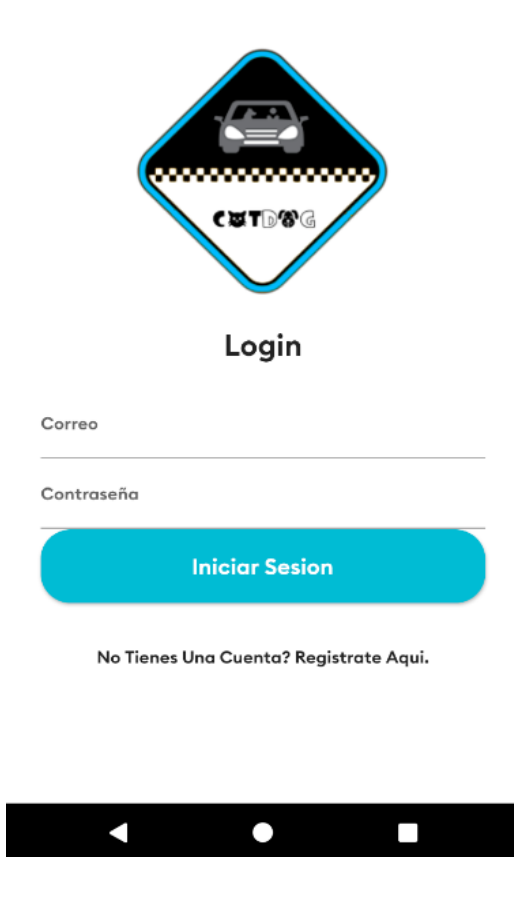

Fuente: El Autor

# **2. Registro**

En caso de no estar registrado en la app daremos clic en el apartado "Regístrate aquí" para proceder a registrarnos en la app.

<span id="page-60-0"></span>**Figura 35.** Captura Registro

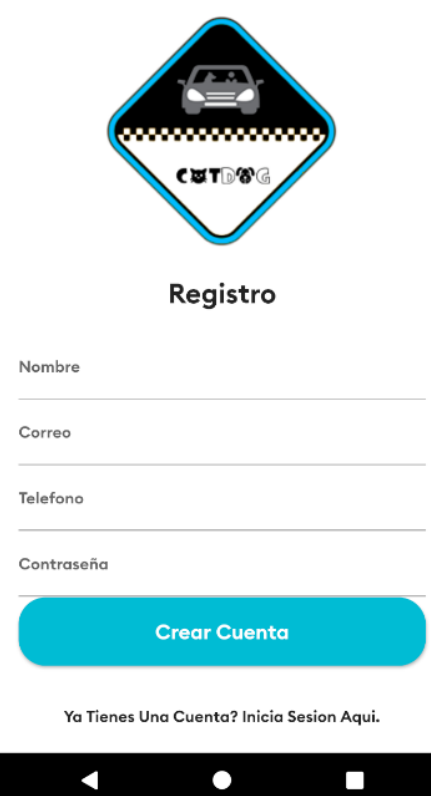

Fuente: El Autor

Una vez llenado el formulario le daremos en "Crear Cuenta" para confirmar el registro en la app.

### **3. Autenticación de Inicio de Sesión**

Una vez nos hallamos registrado en la app llenaremos nuestras credenciales de inicio de sesión como se dijo anteriormente para acceder a la app, una vez que le demos clic en "Iniciar Sesión" el sistema nos enviara un mensaje de autenticación, si los datos son correctos en la parte inferior nos mostrara un mensaje emergente indicándonos de que iniciamos sesión.

<span id="page-61-0"></span>**Figura 36.** Captura Autenticación

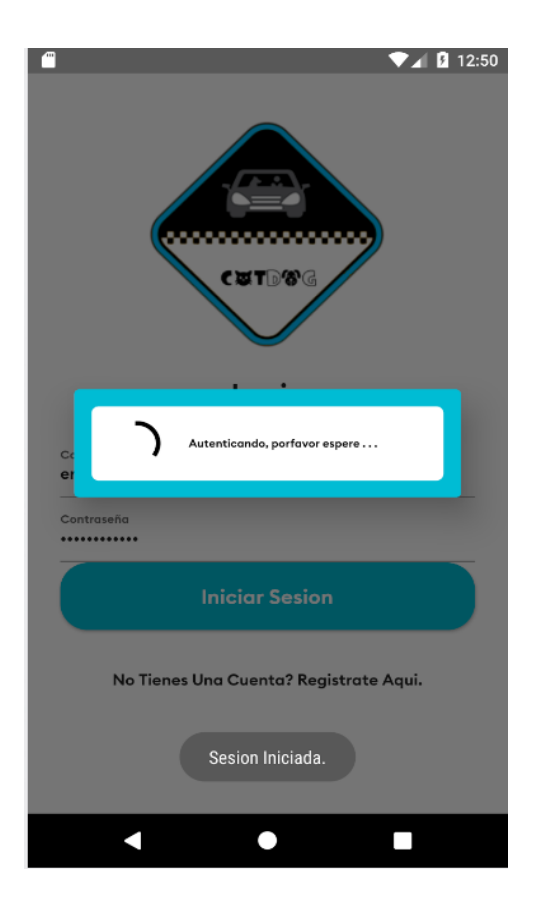

Fuente: El Autor

# **4. Interfaz Principal**

Luego de que hallamos iniciado sesión accederemos directamente al inicio de la app, ahí tendremos las opciones para agregar las direcciones ya sea del hogar o lugar de trabajo donde se encuentra la mascota.

<span id="page-62-0"></span>**Figura 37.** Captura Interfaz

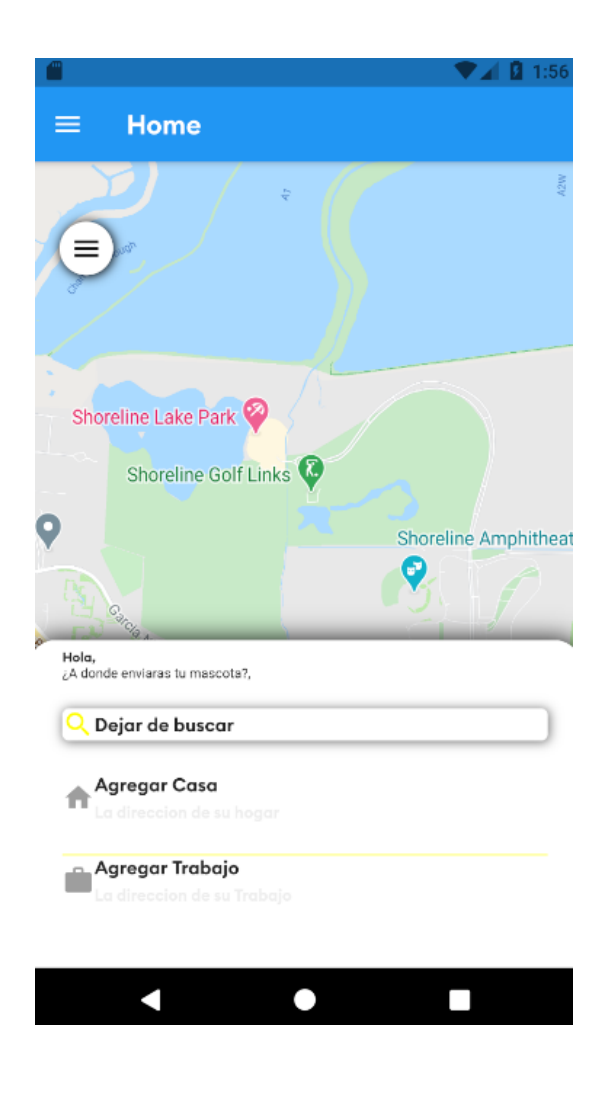

Fuente: El Autor

# **5. Opciones de la cuenta**

Para visualizar la información de perfil y opciones de la cuenta daremos clic en el botón panel para desplegar estas opciones, este botón está en la parte superior izquierda de la app.

<span id="page-63-0"></span>**Figura 38.** Captura Preferencias

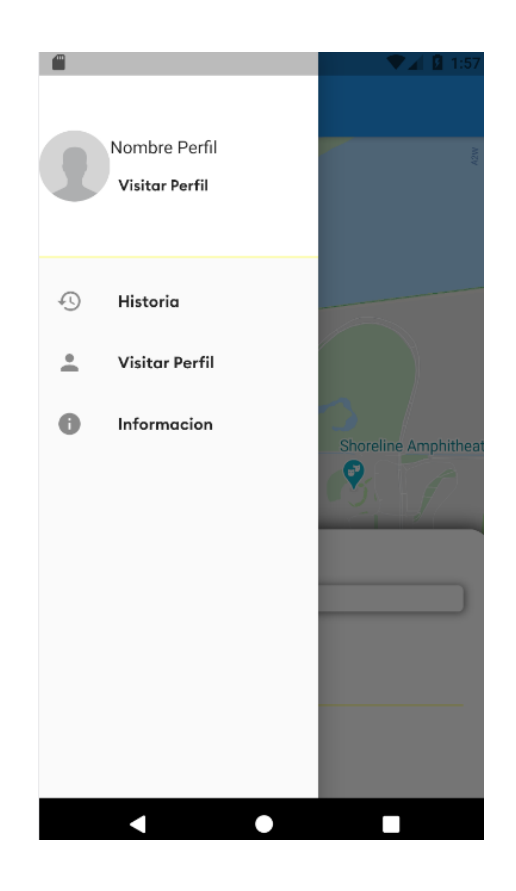

Fuente: El Autor

# **Anexo B. Formato Encuesta**

# <span id="page-64-0"></span>**Figura 39.** Captura Encuesta

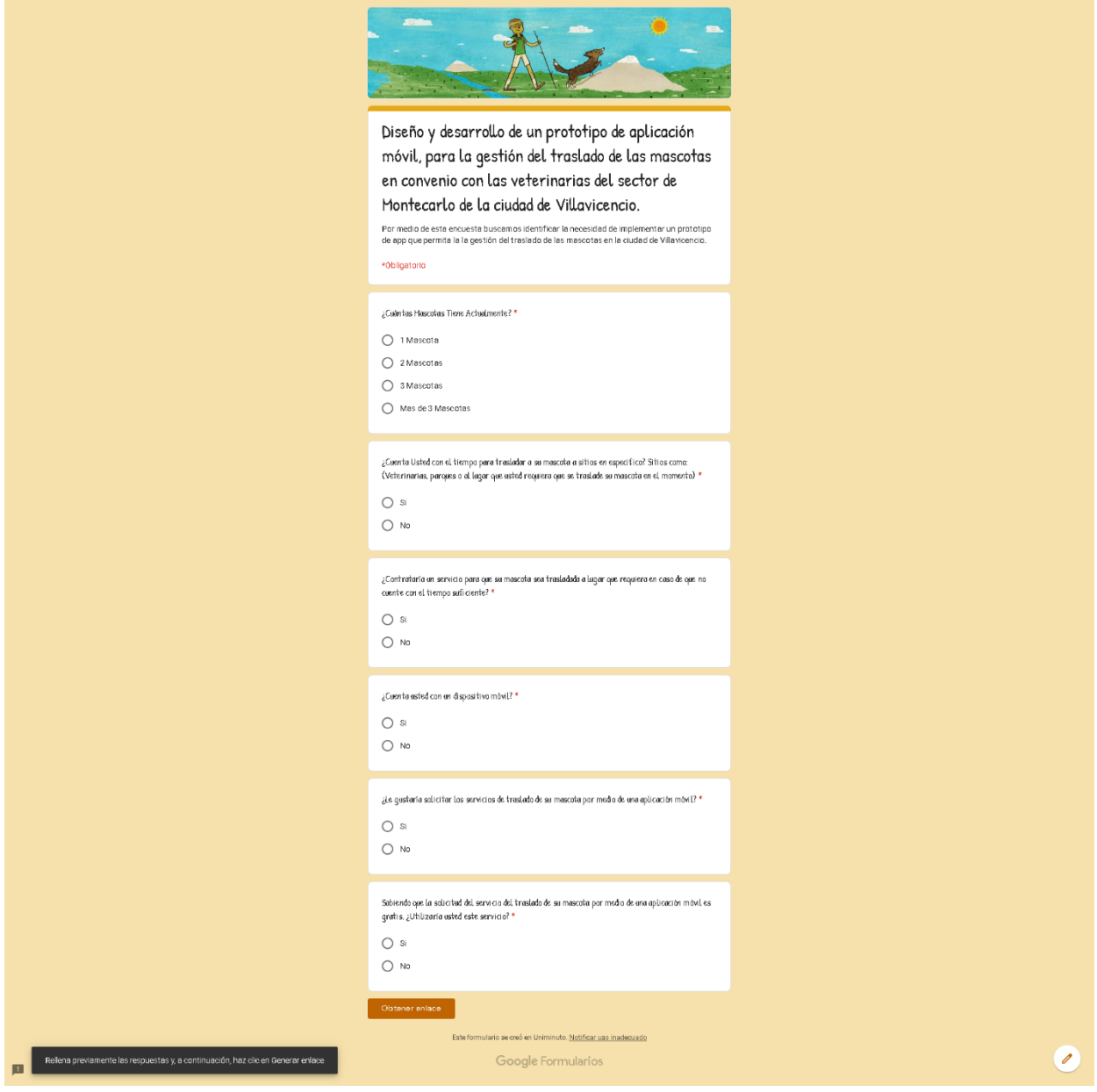

Fuente: El Autor